# **BAB V. IMPLEMENTASI DAN PENGUJIAN SISTEM**

## **5.1. Implementasi Sistem Implementasi Antarmuka**

Pada subbagian ini berisikan pembahasan terkait alur jalannya sistem informasi yang telah jadi. Berikut ini merupakan alur jalannya sistem informasi yang disertai dan didukung dengan *screenshoot* dan penjelasan dari kode - kode yang bersangkutan.

1) Halaman *Home*

Halaman ini digunakan sebagai halaman utama dan pertama ketika pengguna mengakses *website* LA' Kitchen. Seperti yang terlihat pada Gambar 5.1. dan Kode 5.1. halaman ini berisi berbagai macam komponen, seperti *slider* yang berisi produk berdasarkan sub kategori, *banner slider* yang digunakan untuk iklan, *header* yang berisi kategori produk, *filter*, *search*, dan komponen pendukung lainnya. Sistem pada sisi server akan mengeluarkan data yang diminta pada halaman *home*, seperti mengambil produk berdasarkan kategori atau sub kategori.

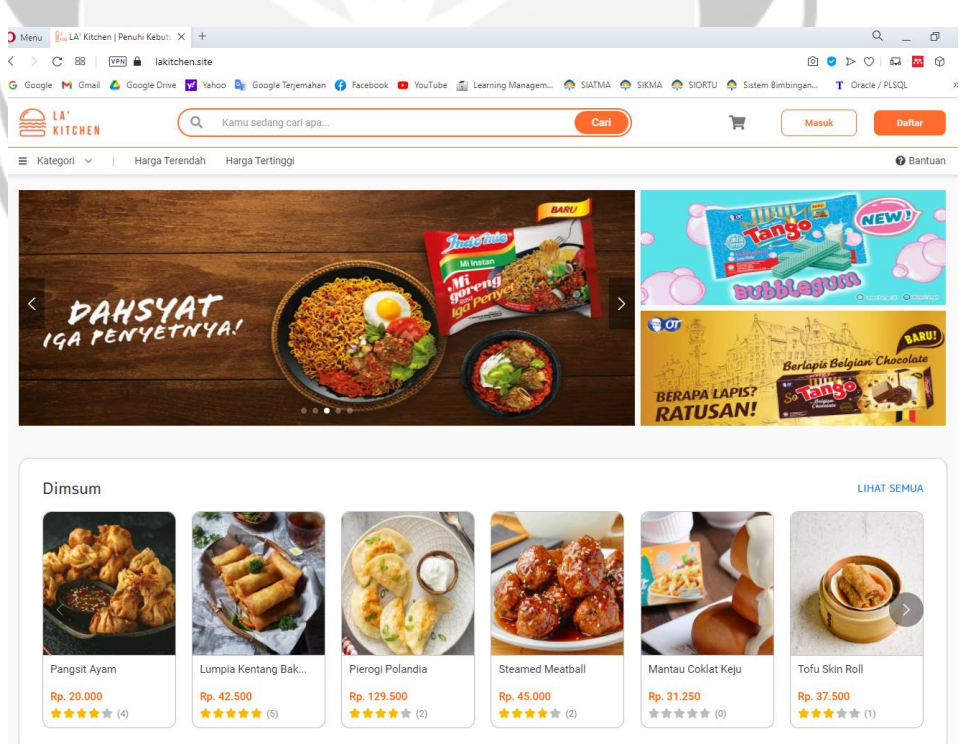

**Gambar 5.1. Potongan halaman** *home***.**

```
public ResponseTemplate getBySubCategoryLimit(Integer 
subCategoryId, Integer limit) {
  BasicResult result = this
     .validationGetBySubCategory(subCategoryId);
   if (result.getResult()) {
     ArrayList<Product> products = productRepository
       .findBySubCategoryLimit(subCategoryId, limit);
     ArrayList<ProductGeneralDTO> productDTO = 
       new ArrayList<>();
     ProductSubCategory subCategory = 
       productSubCategoryRepository
       .findFirstById(subCategoryId);
     products.forEach((val) -> {
         ProductGeneralDTO dto = productMapper
           .setToFormatGeneralDTO(val);
```

```
 });
 return new ResponseTemplate(200, "OK",
 new GetBySubCategory(subCategory.getName(),
     productDTO), null, null
```
productDTO.add(dto);

#### **Kode 5.1. Potongan kode** *home***.**

## 2) Halaman *Login*

);

 $\qquad \qquad \}$ 

Halaman ini digunakan untuk melakukan autentikasi terhadap pengguna terutama yang memiliki *role user*, sedangkan untuk autentikasi pengguna seperti *admin* atau pegawai berada di halaman yang berbeda. Sekalipun berada di halaman yang berbeda, pengecekkan para pengguna sistem ini menggunakan konsep dan cara yang sama dalam melakukan autentikasi dan otorosisasi, yaitu menggunakan *Json Web Token* (JWT). Seperti yang terlihat pada Gambar 5.2. sistem meminta pengguna untuk memasukkan alamat *email* dan kata sandi, kemudian *inputan* ini akan diproses pada sistem *backend* seperti yang terlihat pada Kode 5.2. Pertama sistem akan melakukan validasi terlebih dahulu, apakah *email*  dan kata sandi sudah dimasukkan oleh pengguna, setelah itu sistem akan melakukan autentikasi berdasarkan basis data yang terpusat. Jika autentikasi berhasil, maka sistem *backend* atau *server* akan mengembalikan data kepada sistem *frontend* berupa data pengguna

beserta token JWT yang telah dilakukan *encoding*. Token ini berfungsi sebagai kunci masuk untuk mengakses fitur - fitur LA' Kitchen nantinya. Tanpa adanya token ini, maka sistem menganggap bahwa pengguna berusaha mengakses sebuah fungsi secara paksa tanpa mengikuti prosedur sistem. Jika terjadi hal yang demikian, maka sistem *backend* akan mengembalikan kode *403* yang berarti *forbidden* atau dilarang mengakses. Hal ini dilakukan untuk memastikan setiap pengguna telah terdaftar pada sistem, dan memiliki otorisasi terhadap fungsi sistem berdasarkan *role* yang telah ditetapkan.

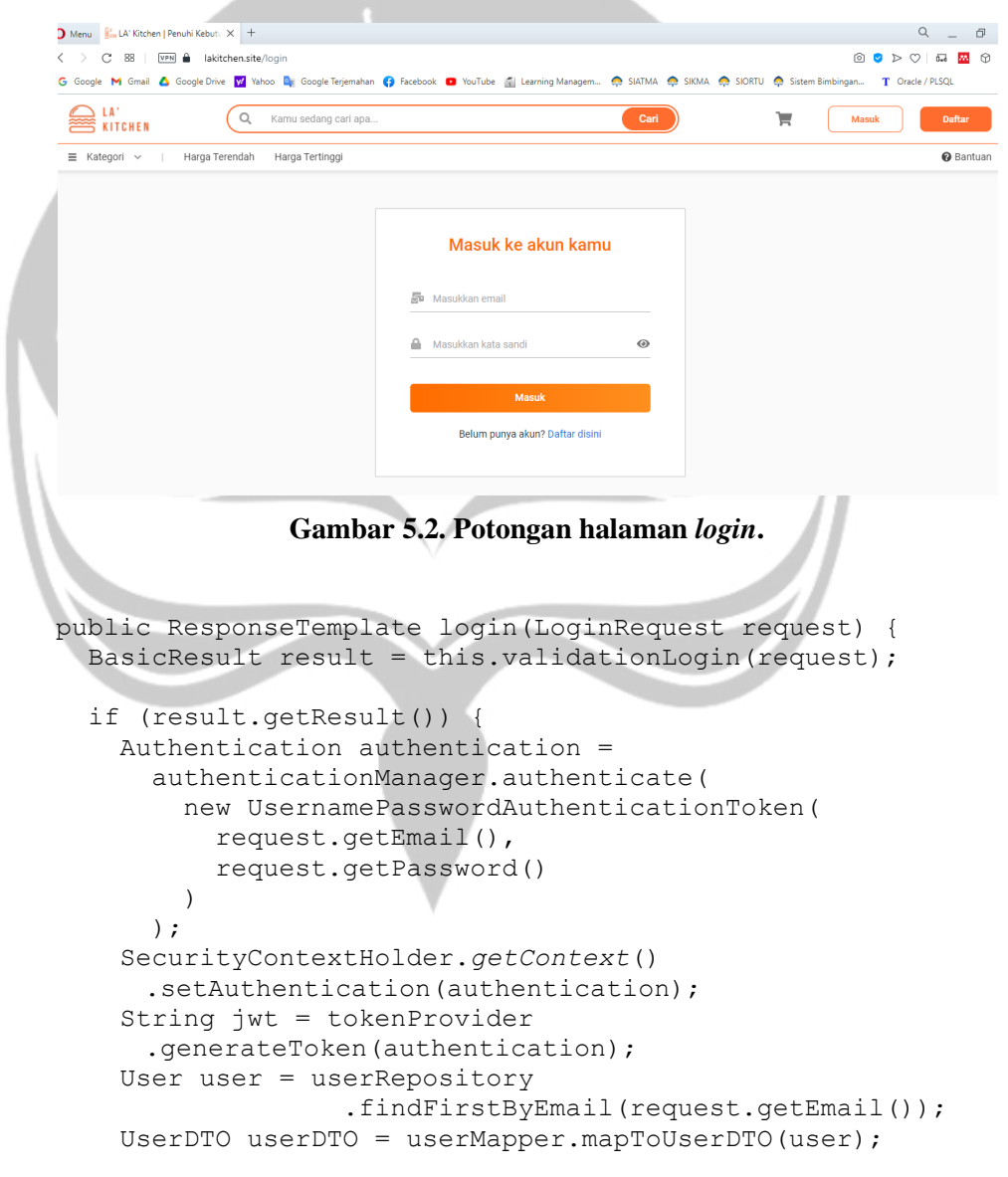

```
 return new ResponseTemplate(200, "OK",
     new Login(jwt, userDTO), null, null);
 }
```
### **Kode 5.2. Potongan kode** *login***.**

## 3) Halaman *Register*

}

Halaman ini digunakan untuk melakukan pendaftaran akun baru. Seperti yang terlihat pada Gambar 5.3. sistem meminta pengguna untuk memasukkan alamat *email*, nomor telepon, dan kata sandi. Alamat *email*  sangat penting dalam melakukan pendaftaran, karena sistem akan mengirimkan verifikasi kepada *email* pendaftar untuk mengaktifkan akun. Hal ini dilakukan dengan tujuan memastikan bahwa alamat *email*  pendaftar merupakan alamat email yang aktif, sehingga ketika melakukan transaksi, sistem dapat mengirimkan pesan kepada *email* pengguna. Tujuan lainnya adalah untuk membatasi pengguna melakukan perubahan alamat *email* yang palsu, maka dari itu sejak awal pendaftaran sistem langsung melakukan verifikasi dan menetapkannya sebagai alamat *email*  yang aktif. Seperti yang terlihat pada Kode 5.3. sistem *backend* akan memproses parameter yang dimasukkan oleh sistem *frontend*, yang kemudian menyimpannya pada objek User. Setelah melakukan penyimpanan pada objek, sistem tidak langsung menyimpannya pada *database*, melainkan sistem melakukan pengiriman verifikasi *email*  kepada pendaftar, dan memastikan bahwa verifikasi *email* tersebut telah berhasil dikirim. Setelah itu, sistem menyimpan data pendaftar pada *database*. Jika pengiriman verifikasi *email* tidak berhasil, maka sistem tidak akan menyimpan data pendaftar pada *database* dan menganggap bahwa itu merupakan *internal server error*. Hal ini dilakukan untuk memastikan setiap pendaftar yang tersimpan pada *database* telah menerima pesan verifikasi pada *email* yang didaftarkan.

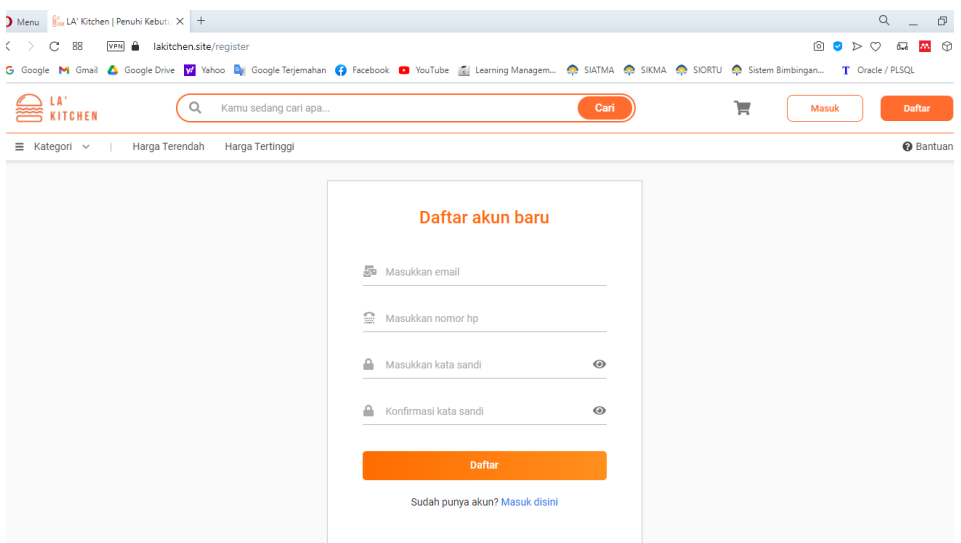

**Gambar 5.3. Potongan halaman** *register***.**

public ResponseTemplate register(RegisterRequest request) { BasicResult result = this.validationRegister(request);

```
 if (result.getResult()) {
 User user = new User();
  String userMail = request.getEmail();
  String userPass = this
    .BCryptEncoder(request.getPassword());
  user.setUserStatus(this.unActiveStatus());
   user.setUserRole(this.roleUser());
   user.setEmail(userMail);
   user.setPassword(userPass);
  user.setPhoneNumber(request.getPhoneNumber());
  user.setCreatedAt(FUNC.getCurrentTimestamp());
  this.sendActivationMail(userMail, userPass);
   userRepository.save(user);
  return new ResponseTemplate(200, "OK", null,
     null, null);
 }
 return new ResponseTemplate(result.getCode(), 
    result.getStatus(), null, null, result.getError());
```
**Kode 5.3. Potongan kode** *register***.**

}

## 4) Halaman Detail Produk

Halaman ini digunakan untuk mendeskripsikan seluruh informasi yang berhubungan dengan produk yang dilihat. Seperti yang terlihat pada Gambar 5.4. pengguna dapat mengetahui informasi produk seperti nama produk, harga, *rating*, ulasan, foto produk, dan yang lainnya. Pada Kode 5.4. terlihat bahwa ketika sistem *frontend* telah mendapatkan data yang diperlukan, maka sistem melakukan *request* lagi untuk menambah jumlah terlihat pada produk. Disaat yang bersamaan, sistem juga mengatur fitur *zoom* pada foto produk. Melalui fitur *zoom* ini, pengguna dapat melihat foto produk dengan lebih jelas. Pada halaman ini juga, pengguna dapat menyimpan produk ke dalam *wishlist* ataupun *cart*.

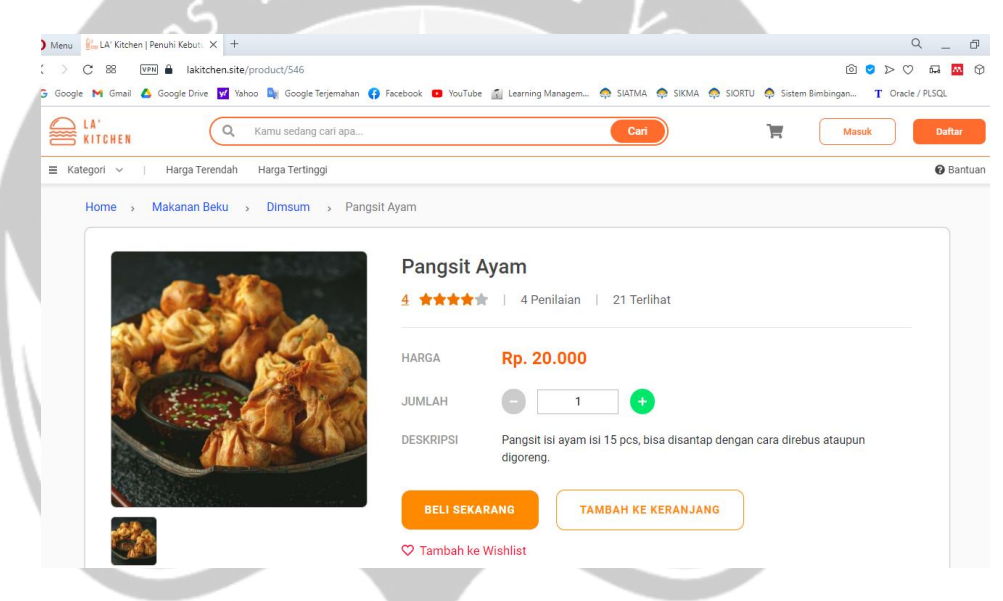

**Gambar 5.4. Potongan halaman detail produk.**

```
async getProductDetail() {
   this.loader = true;
  const {code} = await this
                       .$func.promiseAPI(this.getById, {
                         productId: this.paramId,
                        });
   this.loader = false;
   if (code >= 200 && code < 300) {
     if (!this.isActiveProduct()) {
       this.$func.popupInfoWithBack(
         'Mohon maaf produk ini dalam status nonaktif',
         this.$router,
       );
                     um_{i_{D,s}} }
     this.path = this.productDetail.path;
    this.product = this.productDetail.product;
    [this.imgBinding] = this.product.photo links;
     this.imgBinding = this.imgBinding.link;
    setTimeout (() => {
       this.imgZoom();
    \}, 1);
     this.postIncrementSeen();
   } else {
     this.$func.popupConnectionError();
```
## **Kode 5.4. Potongan kode detail produk.**

## 5) Halaman Profil

} }

Halaman ini digunakan untuk melihat dan melengkapi biodata diri pengguna sistem. Seperti yang terlihat pada Gambar 5.5. bahwa sistem meminta beberapa data diri pengguna. Hal ini diperlukan sebagai data pengguna yang melakukan transaksi, sehingga penjual dapat mengetahui siapa yang melakukan transaksi, alamat pembeli, dan yang lainnya. Pada Kode 5.5. terlihat bahwa sistem *frontend* tidak melakukan *request* kepada sistem *backend* untuk mendapatkan data pengguna, melainkan cukup mengambil data tersebut dari *cookies* yang telah tersimpan.

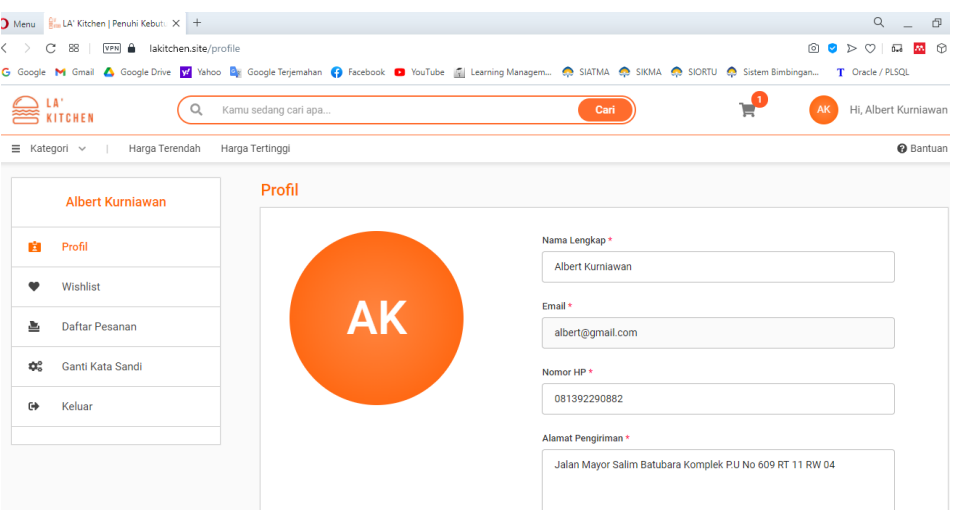

**Gambar 5.5. Potongan halaman profil.**

```
setForm() {
  const user = this.$cookies.get('user');
 this.fillCity({ target: { value: user.province } });
   this.form = {
   name: user.name === null ? '' : user.name,
     email: user.email,
    phoneNumber: user.phoneNumber,
     address: user.address === null ? '' : user.address,
     province: user.province === null ? '' : user.province,
     city: user.city === null ? '' : user.city,
\rightarrow
```
**Kode 5.5. Potongan kode profil.**

## 6) Halaman *Wishlist*

}

Halaman ini digunakan untuk menyimpan semua produk yang disukai oleh pengguna. Seperti yang terlihat pada Gambar 5.6. pengguna dapat melihat, menghapus, bahkan langsung membeli produk yang telah disimpan pada *wishlist*. Terlihat pada Kode 5.6. bahwa sistem akan mengambil seluruh produk yang tersimpan pada akun pengguna tersebut, yang kemudian diolah dan ditampilkan kepada pengguna.

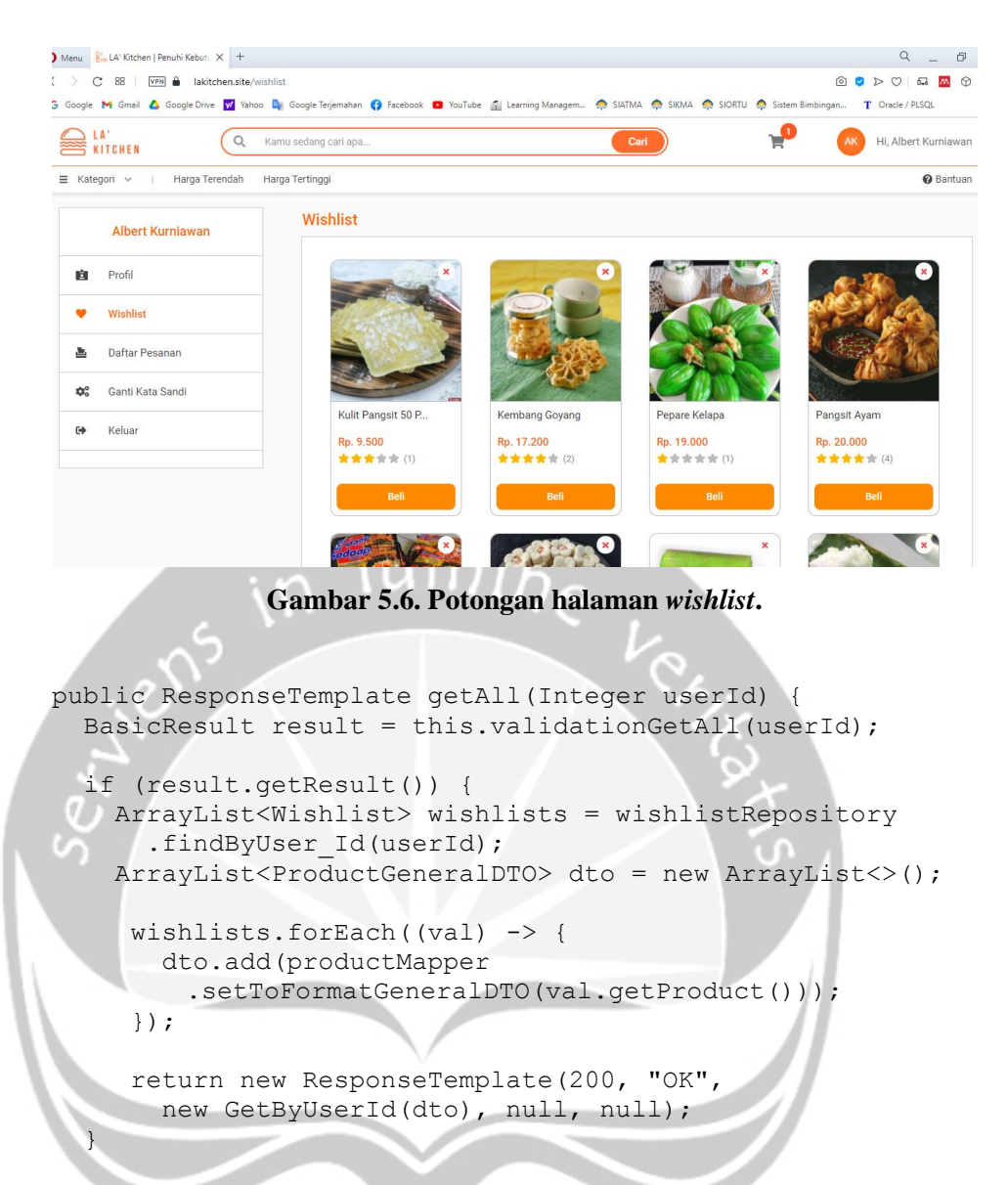

**Kode 5.6. Potongan kode** *wishlist***.**

## 7) Halaman *Cart*

Halaman *cart* digunakan seperti layaknya keranjang di dunia nyata yaitu untuk menampung atau menyimpan produk - produk yang akan atau ingin dibeli. Seperti yang terlihat pada Gambar 5.7. dan Kode 5.7. bahwa sistem menampilkan produk - produk dan jumlah produk yang ada di keranjang pelanggan. Pelanggan dapat melakukan manipulasi terhadap produk yang ada di keranjang seperti menambah atau mengurangkan jumlah beli, menambahkan catatan pada toko, menghapus produk dari keranjang, memilah produk yang akan dibeli, hingga menyimpan produk tersebut ke dalam *wishlist* sebagai produk yang disukai dan ingin disimpan. Fitur dan halaman ini hanya dapat diakses oleh pengguna yang telah dilakukan autentikasi dan memiliki otorisasi sebagai *role user*. Sistem juga secara otomatis menghitung ringkasan belanja pelanggan yang ditampilkan dalam bentuk rupiah. Untuk melakukan *checkout* atau pembelian produk, pelanggan harus memilih minimal satu produk. Jika pelanggan tidak memilih satu produk pun, maka tombol beli pada halaman ini secara otomatis akan menjadi *disable*. Hal ini dilakukan untuk memastikan bahwa pengguna telah memilih minimal satu produk yang akan dibawa ke dalam pembayaran.

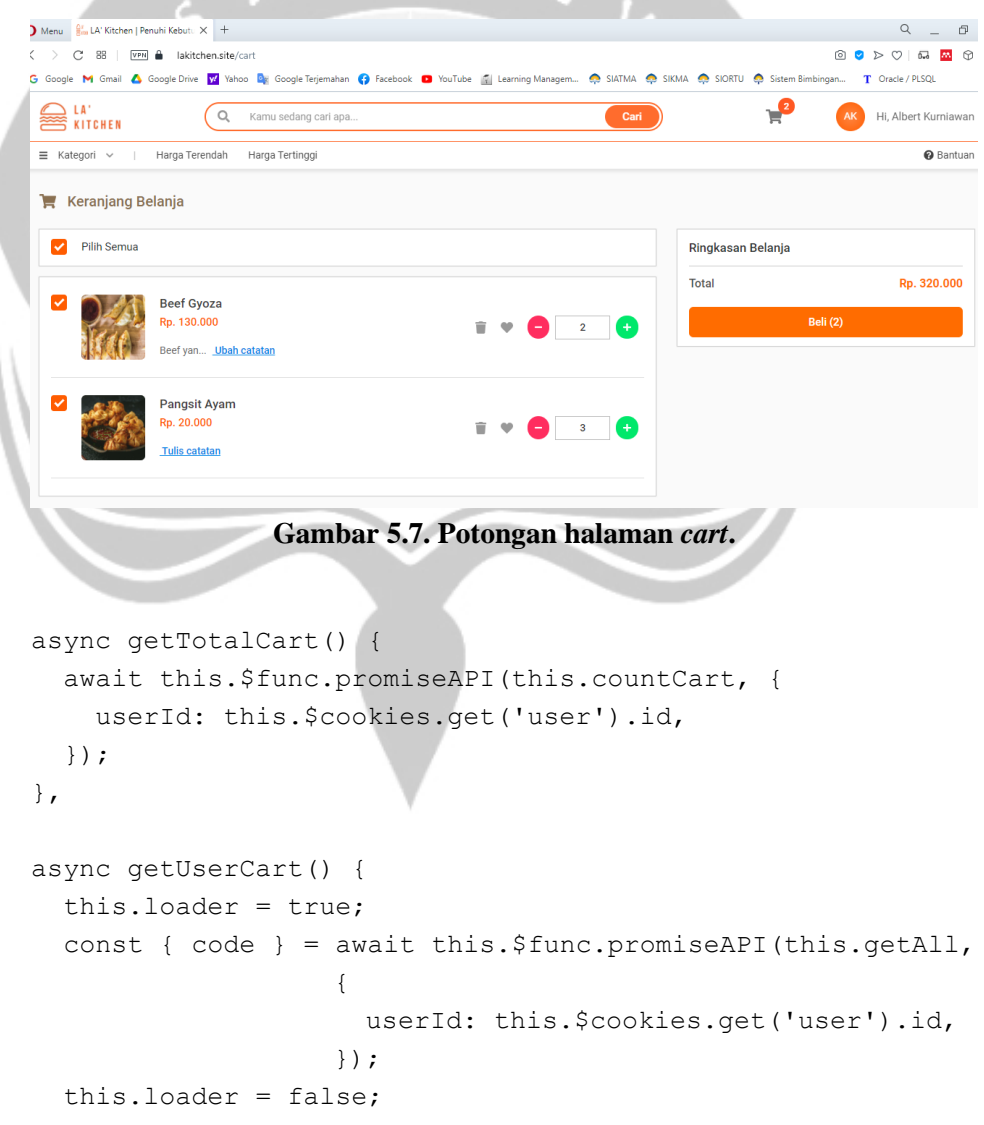

```
 if (code >= 200 && code < 300) {
     this.products = this.userCart.products;
     this.selectedProduct = this.products;
   } else {
    this.products = [];
     this.$func.popupConnectionError();
   }
}
```
**Kode 5.7. Potongan kode** *cart***.**

## 8) Halaman *Checkout*

Halaman ini merupakan halaman terakhir untuk mengkonfirmasi transaksi yang akan dilakukan. Seperti yang terlihat pada Gambar 5.8. bahwa sistem akan menampilkan data pengguna sebagai alamat pengiriman, produk - produk yang dibeli beserta datanya seperti jumlah beli, catatan pada toko, ataupun sub total harga, hingga ringkasan pembayaran dan total tagihan yang perlu dibayarkan. Seperti yang terlihat pada Kode 5.8. bahwa pertama sistem akan mengecek rute asal sebelum masuk ke halaman *checkout*. Hal ini perlu dilakukan untuk memastikan bahwa pengguna yang masuk ke halaman *checkout* berasal dari halaman *cart*, karena produk - produk yang ingin dibeli hanya dapat dilakukan pada halaman *cart*. Kedua, sistem akan mengecek autentikasi dan mengambil data produk yang dibawa dari keranjang. Jika sistem tidak menemukan data produk dari keranjang, maka sistem akan mengembalikan pengguna ke halaman *cart*. Hal itu terjadi karena sistem menganggap bahwa pengguna tidak memilih satupun produk dari keranjang dan berusaha masuk ke halaman *checkout* tanpa melalui validasi yang terjadi pada halaman *cart*. Ketiga, sistem akan melakukan pengecekkan terhadap data profil pengguna. Jika pengguna belum melengkapi data diri, maka sistem akan menampilkan pesan dan mengembalikan pengguna ke halaman profil untuk melengkapi data diri. Data diri dan yang lainnya sangat diperlukan dalam melakukan transaksi, maka dari itu sistem perlu memastikan semuanya telah melewati

prosedur yang ada. Jika pelanggan meninggalkan halaman *checkout*, maka sistem akan menghapus data keranjang yang dibawa ke halaman *checkout* pada *storage* pengguna, dengan tujuan mengembalikan segala sesuatu seperti semula sebelum pelanggan masuk ke halaman *checkout*. Setelah semuanya telah sesuai dengan prosedur dan melewati validasi yang ada, pelanggan dapat melakukan konfirmasi pembayaran. Setelah pelanggan melakukan konfirmasi pembayaran, maka sistem akan mengirimkan pesan pada *email* pengguna dan penjual terkait transaksi yang dilakukan. Tujuan dikirimkan kepada pengguna, agar pengguna mengetahui nomor rekening dan total tagihan yang perlu dibayarkan. Sedangkan kepada penjual, pesan *email* tersebut sebagai *reminder* atau pengingat bahwa ada transaksi yang telah terjadi, sehingga penjual dapat melihat produk - produk yang dibeli oleh pelanggan, alamat pengiriman, serta yang lainnya.

| enu                      | LA' Kitchen   Penuhi Kebutu X +                                                              |                                                                                                    |                         | $\alpha$               |
|--------------------------|----------------------------------------------------------------------------------------------|----------------------------------------------------------------------------------------------------|-------------------------|------------------------|
| 88<br>C                  | lakitchen.site/payment<br>VPN A                                                              |                                                                                                    |                         | 00D<br>$\circ$<br>63 M |
|                          |                                                                                              | oogle M Gmail A Google Drive W Yahoo De Google Terjemahan O Facebook D YouTube N Learning Managem @ SIATMA @ SIKMA @ SIORTU @ Sistem Bimbingan |                         | T Oracle / PLSQL       |
| LA'                      | <b>ITCHEN</b>                                                                                |                                                                                                    |                         | Checkout               |
| <b>Alamat Pengiriman</b> |                                                                                              |                                                                                                    | Ringkasan Pembayaran    |                        |
| <b>Albert Kurniawan</b>  |                                                                                              |                                                                                                    | <b>Total Harga</b>      | Rp. 320.000            |
| 081392290882             |                                                                                              |                                                                                                    | <b>Ongkos Kirim</b>     | Rp. 15.000             |
|                          | Jalan Mayor Salim Batubara Komplek P.U No 609 RT 11 RW 04<br>Sumatra Selatan, Kota Palembang |                                                                                                    | <b>Total Tagihan</b>    | Rp. 335.000            |
|                          | <b>Beef Gyoza</b><br>Rp. 130.000<br>Jumlah:2<br>Beef yang banyak                             | Rp. 260.000                                                                                                    | <b>A BAYAR SEKARANG</b> |                        |
|                          | <b>Pangsit Ayam</b><br>Rp. 20.000<br>Jumlah: 3                                               | Rp. 60.000                                                                                                    |                         |                        |

**Gambar 5.8. Potongan halaman** *checkout***.**

```
beforeRouteLeave(to, from, next) {
   localStorage.removeItem('cart');
   next();
},
beforeRouteEnter(to, from, next) {
   if (from.name === 'Cart' && to.name === 'Payment') {
     next();
   } else {
     window.location.href = '/cart';
   }
},
created() {
   this.$func.isLoggedIn(this.$cookies, true, this.$router);
   this.cart = JSON.parse(localStorage.getItem('cart'));
   this.user = this.$cookies.get('user');
   if (!this.cart) {
 this.$router.go(-1);
\left\{ \begin{array}{c} \begin{array}{c} \end{array} \end{array} \right\} if (!this.isProfileComplete()) {
     this.$func.popupErrorRedirect(
        'Lengkapi profil terlebih dahulu',
       'Ok', this.$router,
       '/profile',
     );
 }
}
```
**Kode 5.8. Potongan kode** *checkout***.**

## 9) Halaman Daftar Pesanan

Halaman ini digunakan untuk melihat semua pesanan atau transaksi yang telah dilakukan. Seperti yang terlihat pada Gambar 5.9. bahwa sistem menampilkan data - data pesanan, seperti status pesanan, total pembayaran, ataupun tanggal transaksi. Seperti yang terlihat pada Kode 5.9. bahwa sistem *backend* mengambil data tersebut dari beberapa tabel, seperti tabel *order* dan tabel *payment* yang kemudian diberikan kepada sistem *frontend*. Pengguna juga dapat melakukan *filter* untuk melihat transaksi yang sedang aktif, selesai, atau dibatalkan.

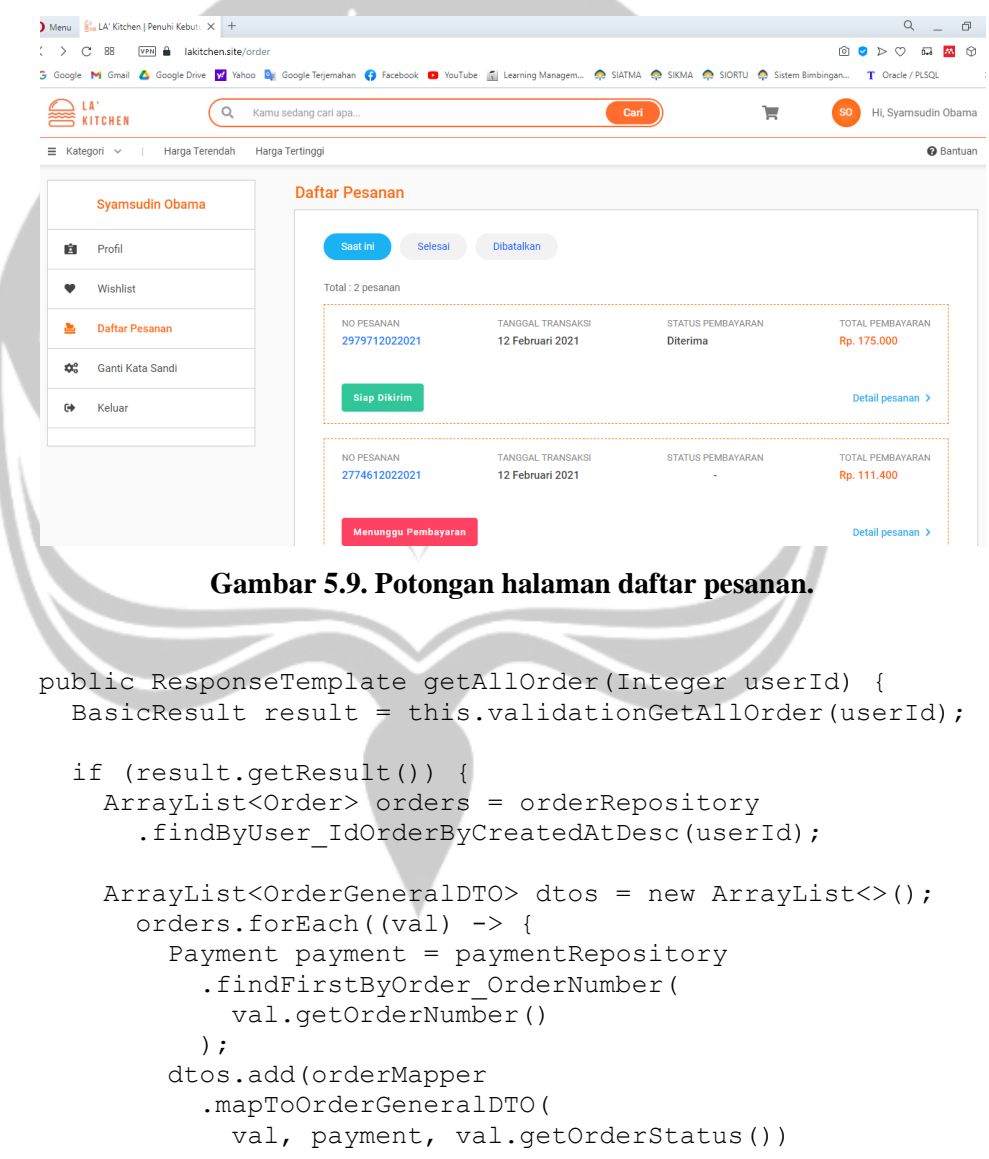

```
 );
       });
         return new ResponseTemplate(200, "OK", 
         new GetByUserId(dtos), null, null);
   }
  return new ResponseTemplate(result.getCode(), 
    result.getStatus(), null, null, result.getError());
}
```
### **Kode 5.9. Potongan kode daftar pesanan.**

### 10) Halaman Detail Pesanan

Halaman ini digunakan untuk melihat detail dari pesanan yang telah dilakukan. Seperti yang terlihat pada Gambar 5.10. bahwa selain menampilkan data transaksi, sistem juga menampilkan detail produk yang dibeli dalam pesanan tersebut. Seperti yang terlihat pada Kode 5.10. bahwa selain mengambil data dari tabel *order* dan *payment*, sistem *backend* juga mengambil data yang berasal dari tabel *order\_detail* dan *product* yang kemudian diberikan kepada sistem *frontend*. Pengguna dapat melihat data produk yang dibeli dalam bentuk tabel, seperti nama produk, harga, jumlah beli, sub total, dan catatan yang ditulis untuk toko.

|                          | Menu $\frac{2\pi}{3}$ LA' Kitchen   Penuhi Kebutu $\times$ +                                                                                                    |                      |                                 |                                              |               |                                        | Q<br>$\Box$                                   |
|--------------------------|----------------------------------------------------------------------------------------------------|----------------------|---------------------------------|----------------------------------------------|---------------|----------------------------------------|-----------------------------------------------|
| C                        | VPN A lakitchen.site/order/2979712022021<br>88                                                                                                    |                      |                                 |                                              |               |                                        | 向け<br>黒 份<br>$\triangleright$<br>$\circ$<br>ഒ |
|                          | 5 Google M Gmail 4 Google Drive V Yahoo De Google Terjemahan (3 Facebook @ YouTube   Learning Managem @ SIATMA @ SIKMA @ SIORTU @ Sistem Bimbingan T Oracle / PLSQL |                      |                                 |                                              |               |                                        |                                               |
|                          | <b>KITCHEN</b>                                                                                                    | Kamu sedang cari apa |                                 |                                              | Cari          | ੇ                                      | Hi, Syamsudin Obama<br><b>SO</b>              |
| $\equiv$ Kategori $\sim$ | Harga Terendah                                                                                                    | Harga Tertinggi      |                                 |                                              |               |                                        | <b>@</b> Bantuan                              |
|                          | <b>Syamsudin Obama</b>                                                                                                    |                      | Daftar Pesanan / Detail Pesanan |                                              |               |                                        |                                               |
| 哅                        | Profil                                                                                                    |                      | NO PESANAN<br>2979712022021     | <b>TANGGAL TRANSAKSI</b><br>12 Februari 2021 |               | <b>TOTAL PEMBAYARAN</b><br>Rp. 175.000 | <b>STATUS PESANAN</b><br><b>Siap Dikirim</b>  |
|                          | Wishlist                                                                                                    |                      |                                 |                                              |               |                                        |                                               |
| 2                        | <b>Daftar Pesanan</b>                                                                                                    |                      | <b>PRODUK</b>                   | <b>HARGA</b>                                 | <b>JUMLAH</b> | <b>SUBTOTAL</b>                        | <b>CATATAN</b>                                |
| <b>OC</b>                | Ganti Kata Sandi                                                                                                    |                      | Siomay Ikan x Udang             | Rp. 60.000                                   |               | Rp. 60.000                             |                                               |
|                          |                                                                                                    |                      | Pangsit Ayam                    | Rp. 20.000                                   | 5             | Rp. 100.000                            |                                               |
| $\Theta$                 | Keluar                                                                                                    |                      | <b>Ongkos Kirim</b>             | Rp. 15.000                                   |               |                                        | ä,                                            |
|                          |                                                                                                    |                      |                                 |                                              |               |                                        |                                               |

**Gambar 5.10. Potongan halaman detail pesanan.**

```
public ResponseTemplate getDetailByOrderNumber(String 
orderNumber) {
  BasicResult result = this
     .validationGetDetailByOrderNumber(orderNumber);
  if (result.getResult()) {
       Order order = orderRepository
         .findFirstByOrderNumber(orderNumber);
       Payment payment = paymentRepository
        .findFirstByOrder OrderNumber(orderNumber);
       ArrayList<OrderDetail> orderDetails = 
         orderDetailRepository
          .findByOrder OrderNumber(orderNumber);
       ArrayList<ProductOrderDTO> productOrderDTOS = this
         .helperMapToProductOrder(orderDetails);
       return new ResponseTemplate(200, "OK",
         New GetDetailByNumber(orderMapper
           .mapToOrderDetailDTO(order,
             payment, order.getOrderStatus(), 
             productOrderDTOS)), 
         null, null);
  }
  return new ResponseTemplate(result.getCode(), 
    result.getStatus(), null, null, result.getError()
  );
}
              Kode 5.10. Potongan kode detail pesanan.
```
### 11) Halaman Penilaian Produk

Halaman ini digunakan untuk melakukan penilaian terhadap suatu produk. Pengguna dapat melakukan penilaian produk jika transaksi yang dilakukan telah selesai. Seperti yang terlihat pada Gambar 5.11. bahwa sistem meminta penilaian produk berupa jumlah bintang dan komentar, yang akan diolah dan dijadikan sebagai *rating* sebuah produk. Pada Kode 5.11. terlihat bahwa sistem akan mengecek apakah transaksi tersebut telah selesai. Jika telah selesai, maka sistem akan melakukan validasi terhadap data dan menyimpannya pada *database*.

```
> C 88 | WPH A lakitchen.site/order/7802829012021/assessment
                                                                                             \begin{array}{c|c|c|c|c|c} \hline \mathbf{0} & \mathbf{0} & \mathbf{0} & \mathbf{0} & \mathbf{0} \end{array}5 Google M Gmail & Google Drive 12 Yahoo De Google Terjemahan @ Facebook @ YouTube ( Learning Managem... @ SIATMA @ SIKMA @ SIXMA @ Sistem Bimbingan... T Oracle / PLSQL
                   Q Kamu sedang cari apa
EXITCHEN
                                                                                     \equivSO Hi, Syamsudin Obar
\equiv Kategori \simHarga Terendah Harga Tertinggi
                                                                                                        \overline{\mathbf{a}} Banti
                             Daftar Pesanan / Nilai Produk
      Syamsudin Obama
                                                      INGGAL TRANSAKSI
                                                                           TOTAL PEMBAYARAN
                                                                                                STATUS PESANAN
                                  VO PESANAP
  IN Profil
                                 7802829012021
                                                                          Rp. 414.800
                                                     30 Januari 2021
                                                                                                Selesai
      Wishlist
                                         Kue Pukis
     Daftar Pesanan
  Canti Kata Sandi
                                         Rn. 35,000 / Unit
  GA
      Keluar
                                          Kue Putu Modern
                                          Jumlah: 2
                                         Rp. 26,000 / Unit
                                  Choco Cornflakes
    C 88 | VPN A lakitchen.site/order/7802829012021/a
                                                                                              8 8 D 0 5 5 5
                                        ment/581
3 Google M Gmail A Google Drive VV Yahoo Du Google Terjemahan Co Facebook C YouTube (EL Learning Managem... Co SIATMA CO SIXTMA CO SIXTME COSTEME Impingan...
                                                                                                 T Oracle / PLSQL
                   Q Kamu sedang cari apa
EXITCHEN
                                                                                     w
                                                                                             So Hi, Syamsudin Oba
\equiv Kategori \simHarga Terendah Harga Tertinggi
                                                                                                        O Banti
                             Daftar Pesanan / Nilai Produk / Kue Pukis
      Syamsudin Obama
                                                 ari 2021 | No P
  tà.
      Profil
                                             Kue Pukis
      Wishlist
                                                ۰
                                                     嗪
  酉
      Daftar Pesanan
                                             Punya komentar?
     Ganti Kata Sandi
  \mathbf{r}^\mathrm{o}_\mathrm{a}Enak dan pengiriman cepat
  \mathbf{r}Keluar
                 Gambar 5.11. Potongan halaman penilaian produk.
public ResponseTemplate postAssessment(
AssessmentPostRequest request) {
    BasicResult result = this
         .validationPostAssessment(request);
     if (result.getResult()) {
         ProductAssessment assessment = new ProductAssessment();
         OrderDetail orderDetail = orderDetailRepository
            .findFirstByOrder_OrderNumberAndProduct_Id(
                request.getOrderNumber(), request.getProductId());
         assessment.setComment(request.getComment());
        assessment.setCreatedAt(FUNC.getCurrentTimestamp());
        assessment.setRate(Double.valueOf(request.getRate()));
        assessment.setUser(userRepository
            .findFirstById(request.getUserId()));
         assessment.setProduct(productRepository
            .findFirstById(request.getProductId()));
        orderDetail.setIsAssessment(1);
```
**Kode 5.11. Potongan kode penilaian produk.**

## 12) Halaman Beranda *Admin*

Halaman ini merupakan halaman pertama yang akan dijumpai oleh *admin* ketika berhasil melakukan *login*. Seperti yang terlihat pada Gambar 5.12. dan Kode 5.12. bahwa sistem menampilkan berbagai macam informasi penting, antara lain jumlah pesanan hari ini, jumlah pesanan berdasarkan status, penjualan dan pendapatan hari ini, jumlah pengguna baru, serta pendapatan selama satu minggu terakhir. Pendapatan satu minggu terakhir ditampilkan dalam bentuk grafik garis, sehingga *admin* atau penjual dapat melihat pertumbuhan ekonomi yang dialaminya.

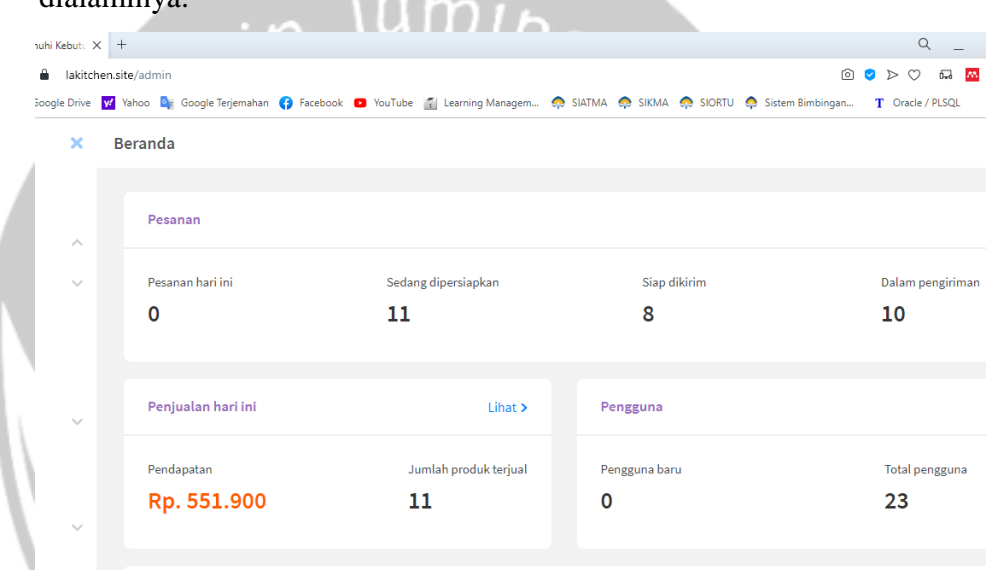

Pendapatan (1 minggu terakhir)

**Gambar 5.12. Potongan halaman beranda** *admin***.**

```
async getAllData() {
 const { code} = await this.$func.promiseAPI(this.getAll)
  if (code >= 200 && code < 300) {
     const { orders, sales, others } = this.dashboardData;
     this.orders = orders;
     this.sales = sales;
     this.others = others;
     this.dataGraphFormat(this.dashboardData.weeklyReport,
       'date', 'income');
   }
}
```
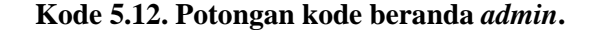

## 13) Halaman Pengelolaan Produk

Halaman ini digunakan oleh *admin* untuk melakukan pengelolaan terhadap produk yang dijual. Pertama, seperti yang terlihat pada Gambar 5.13. bahwa sistem secara *default* akan menampilkan seluruh data produk yang terdaftar dalam bentuk *paging*. Selain menampilkan informasi data produk, sistem juga mengikutsertakan laporan produk seperti popularitas, *rating*, dan total penjualan dari produk tersebut. Kedua, pengguna dapat melakukan *filter* berdasarkan kategori produk. Ketiga, pengguna juga dapat melakukan pencarian berdasarkan nama produk. Selain itu, dari halaman ini pengguna juga dapat memilih untuk melakukan penambahan, pengubahan, ataupun penonaktifan produk. Dari halaman ini juga, pengguna dapat memilih untuk melihat detail penilaian produk yang telah dilakukan oleh pembeli. Pada Kode 5.13. terlihat bahwa *paging* yang digunakan untuk menampilkan produk adalah sebanyak sepuluh data per *page*, dan dilakukan *sorting* secara *ascending* yang berarti pengurutan berdasarkan abjad dari a - z.

| juhi Kebutu X +       |                                                                                                    |            |                              |                |                |                        |                                                  | $\alpha$              |
|-----------------------|----------------------------------------------------------------------------------------------------|------------|------------------------------|----------------|----------------|------------------------|--------------------------------------------------|-----------------------|
| ٠                     | lakitchen.site/admin/product                                                                                                   |            |                              |                |                |                        | ⊙<br>$\overline{\mathbf{v}}$<br>$\triangleright$ | $\circ$<br>$6.3 - 50$ |
|                       | Soogle Drive W Yahoo De Google Terjemahan ( Facebook C YouTube   Learning Managem C SIATMA C SIKMA C SICRTU C Sistem Bimbingan |            |                              |                |                |                        |                                                  | T Oracle / PLSQL      |
| $\boldsymbol{\times}$ | <b>Jual Produk</b>                                                                                                    |            |                              |                |                |                        |                                                  |                       |
| $\checkmark$          | Kue<br>$\searrow$                                                                                                    |            | Q Apa yang sedang kamu cari? |                |                |                        |                                                  | <b>Tambah</b>         |
|                       | Produk                                                                                                    | Harga      | Kategori                     | Popularitas    | Rating         | <b>Total Penjualan</b> | <b>Status</b>                                    |                       |
|                       | Akar Kelapa                                                                                                    | Rp. 32.000 | Kue                          | 4              | $\overline{2}$ | $\overline{2}$         | Aktif                                            | ∕∗                    |
|                       | <b>Banana Roll Cake</b>                                                                                                    | Rp. 70.000 | Kue                          | 1              | ÷.             | $\mathbf 0$            | Aktif                                            | ∕∗                    |
| $\searrow$            | <b>Bolu Gulung Coklat Kacang</b>                                                                                               | Rp. 45.000 | Kue                          | 8              | 4.5            | 21                     | Aktif                                            | ∕∗                    |
|                       | <b>Bolu Kukus</b>                                                                                                    | Rp. 42.500 | Kue                          | 5              | 4              | 4                      | Aktif                                            | ∕∗                    |
|                       | <b>Choco Cornflakes</b>                                                                                                    | Rp. 45.000 | Kue                          | 4              | 3.25           | 15                     | Aktif                                            | ◢₩                    |
| $\sim$                | <b>Dadar Gulung</b>                                                                                                    | Rp. 25.700 | Kue                          | 5              | 4              | 4                      | Aktif                                            | ◢₩                    |
|                       | Donat Kekinian 10 Pcs                                                                                                    | Rp. 92.500 | Kue                          | 6              | 3.8            | 10                     | Aktif                                            | ∕∗                    |
|                       | Kastangel Keju                                                                                                    | Rp. 82.500 | Kue                          | $\overline{2}$ | 4              | 6                      | Aktif                                            | ∕₩                    |

**Gambar 5.13. Potongan halaman pengelolaan produk.**

```
public ResponseTemplate getAll(Integer page) {
   Page<Product> products = productRepository
     .findAll(PageRequest.of((page-1), 10, 
       Sort.by("name").ascending()));
  ArrayList<ProductAdminDTO> productDTOS = 
     new ArrayList<>();
  products.getContent().forEach((val) -> { 
     productDTOS.add(this.helperMapToProductAdminDTO(val));
   });
   PageableDTO pageableDTO = FUNC
     .mapToPageableDTO(products);
}
```
## **Kode 5.13. Potongan kode tampil produk.**

### 14) Halaman Tambah Produk

<sub>30</sub>

Halaman ini berisi *form* yang dapat digunakan oleh *admin* untuk melakukan penambahan ataupun pengubahan pada produk. Seperti yang terlihat pada Gambar 5.14. sistem akan meminta beberapa data yang perlu dimasukkan oleh pengguna. Setiap *inputan* yang ada pada *form*  dapat memiliki format dan tipe data yang berbeda. Pada Kode 5.14. sistem akan melakukan validasi terhadap data yang dimasukkan oleh pengguna. Jika semuanya telah sesuai prosedur, maka sistem akan menyimpan atau memperbarui data produk tersebut pada *database*.

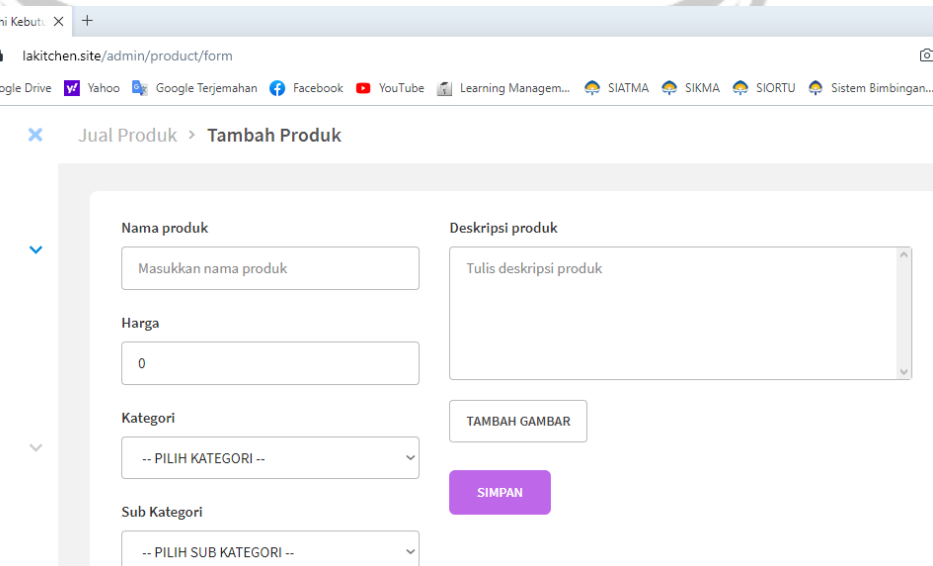

**Gambar 5.14. Potongan halaman tambah produk.**

```
public ResponseTemplate saveNewProduct(NewProductRequest 
request) {
  BasicResult result = this
     .validationSaveNewProduct(request);
  if (result.getResult()) {
     Product product = new Product();
    Shop shop = shopRepository.findFirstById(1);
     ProductSubCategory subCategory = 
       productSubCategoryRepository
         .findFirstById(request.getSubCategoryId());
     product.setSeen(0);
     product.setShop(shop);
     product.setName(request.getName());
     product.setPrice(request.getPrice());
     product.setProductSubCategory(subCategory);
     product.setDescription(request.getDescription());
     product.setCreatedAt(FUNC.getCurrentTimestamp());
     Product productSaved = productRepository.save(product);
   }
```
**Kode 5.14. Potongan kode tambah produk.**

15) Halaman Laporan Produk Terlaris

Halaman ini hanya dapat diakses oleh *admin* untuk melihat produk yang paling banyak terjual. Seperti yang terlihat pada Gambar 5.15. dan Kode 5.15. bahwa sistem menampilkan 10 produk terlaris dari semua kategori dalam bentuk grafik batang. Selain itu, pengguna juga dapat melihat 5 produk terlaris berdasarkan kategori dalam bentuk tabel.

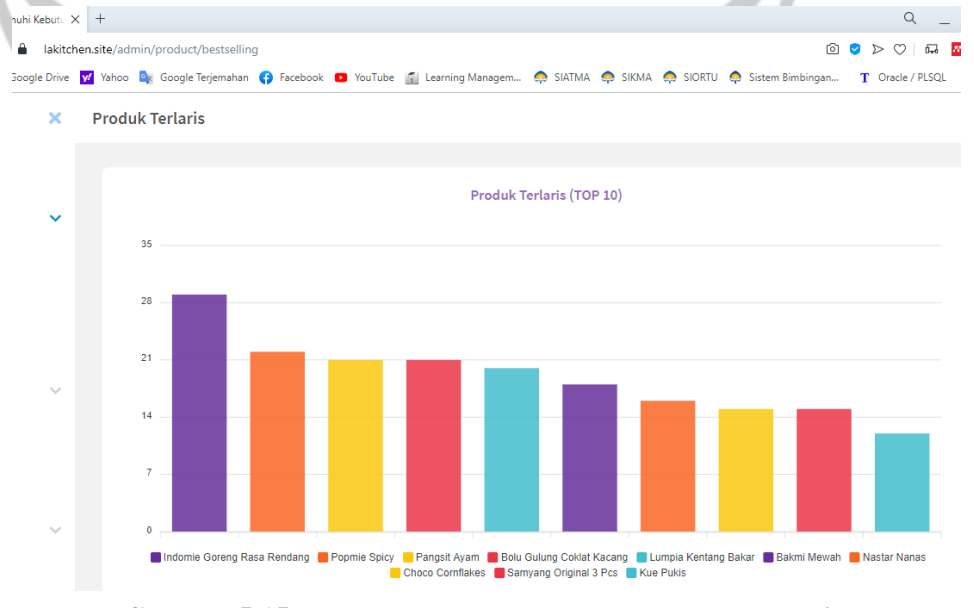

**Gambar 5.15. Potongan halaman laporan produk terlaris.**

```
@Query(value = 
"SELECT od.product_id as id, p.name, " +
"SUM(od.quantity) as sold " +
"FROM order_detail od JOIN products p " +
"ON (od.product id = p.id) " +
"JOIN orders o \overline{ON} (od.order number = o.order number) " +
"WHERE o.order status id = \overline{5} " +
"GROUP BY od.product_id, p.name " +
"ORDER BY sold DESC LIMIT ?1", nativeQuery = true)
ArrayList<ProductTopSellingDTO> 
findBestSellingProduct(Integer limit);
```
**Kode 5.15. Potongan kode laporan produk terlaris.**

16) Halaman Laporan Produk Terfavorit

Halaman ini hanya dapat diakses oleh *admin* untuk melihat produk yang paling disukai oleh pembeli. Seperti yang terlihat pada Gambar 5.16. dan Kode 5.16. bahwa sistem menampilkan 10 produk terfavorit dari semua kategori dalam bentuk grafik batang. Selain itu, pengguna juga dapat melihat 5 produk terfavorit berdasarkan kategori dalam bentuk tabel.

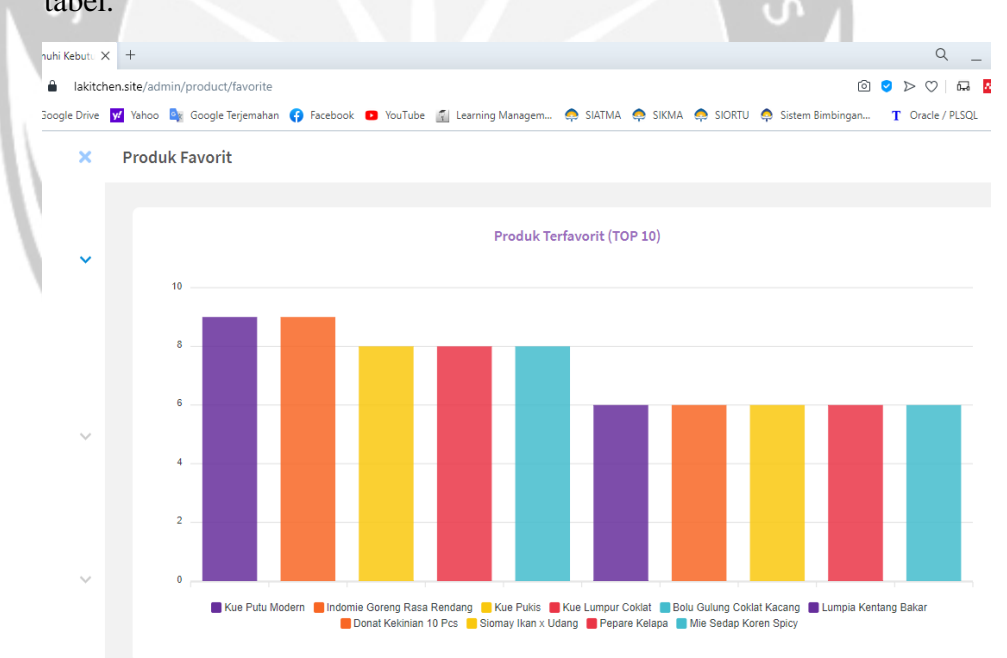

**Gambar 5.16. Potongan halaman laporan produk terfavorit.**

```
@Query(value = 
"SELECT p.id, p.name, COUNT(w.product_id) as popularity " +
"FROM products p JOIN wishlists w " +
"ON (p.id = w.product id " +"GROUP BY w.product_id, p.name, p.id " +
"ORDER BY popularity DESC LIMIT ?1", nativeQuery = true)
ArrayList<ProductTopFavoriteDTO> 
findBestFavoriteProduct(Integer limit);
```
#### **Kode 5.16. Potongan kode laporan produk terfavorit.**

## 17) Halaman Laporan Penilaian Produk

Halaman ini hanya dapat diakses oleh *admin* untuk melihat produk yang memiliki *rating* paling tinggi. Seperti yang terlihat pada Gambar 5.17. dan Kode 5.17. bahwa sistem menampilkan 10 produk terbaik dari semua kategori dalam bentuk grafik batang. Selain itu, pengguna juga dapat melihat 5 produk terbaik berdasarkan kategori dalam bentuk tabel.

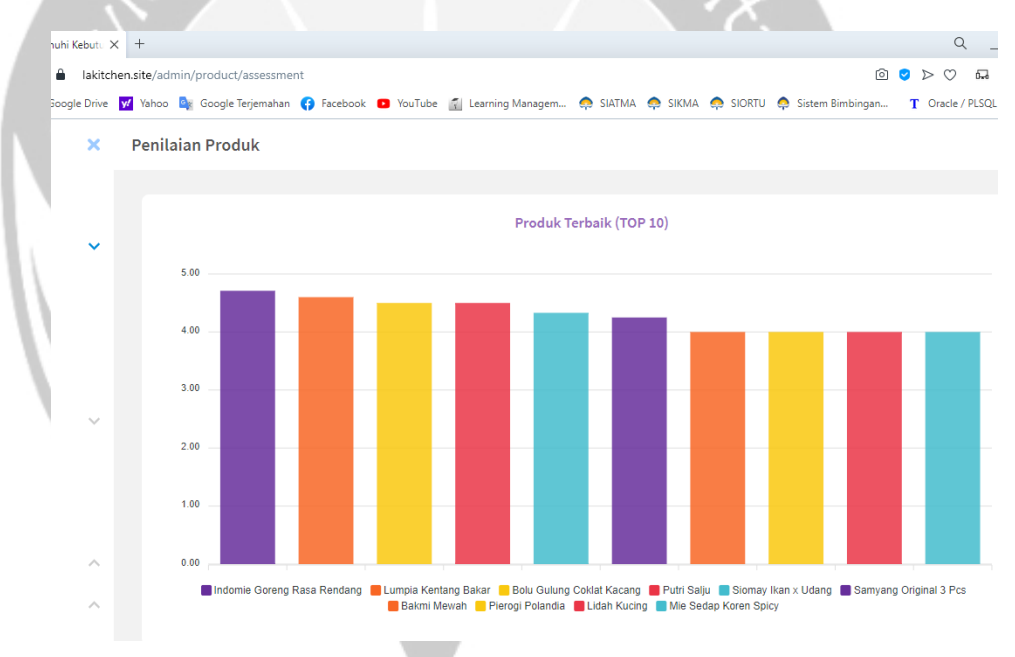

**Gambar 5.17. Potongan halaman laporan penilaian produk.**

```
@Query(
value = "SELECT pa.product id as id, p.name, " +
"ROUND(CAST(AVG(pa.rate) as numeric), 2) as rating " +
"FROM product_assessments pa JOIN products p " +
"ON (pa.product id = p.id) " +
"GROUP BY pa.product_id, p.name ORDER BY rating DESC " +
"LIMIT ?1", nativeQuery = true)
ArrayList<ProductTopRatingDTO> findTopRatingProduct(Integer 
limit);
```
#### **Kode 5.17. Potongan kode laporan penilaian produk.**

## 18) Halaman Detail Penilaian Produk

Halaman ini digunakan oleh *admin* untuk melihat detail penilaian terhadap suatu produk tertentu. Seperti yang terlihat pada Gambar 5.18. bahwa sistem akan menampilkan rincian bintang yang diperoleh dari penilaian produk tersebut, yang kemudian dijumlah dan dibagi dengan total penilai untuk mendapatkan *rating* dari produk tersebut. Terlihat pada Kode 5.18. bahwa sistem *backend* memperoleh data - data yang diperlukan langsung dari *repository*. Kelas *repository* adalah kelas yang langsung berhubungan dengan basis data sistem, sehingga proses pengambilan, pengubahan, penghapusan, ataupun semua *query* lainnya terjadi di dalam kelas ini. Sistem *backend* akan mengambil satu per satu jumlah penilai yang ada di bintang penilaian, mulai dari bintang 5 - 1. Selain itu, sistem juga memberikan informasi terkait total komentar yang diperoleh. Pada halaman ini, pengguna juga dapat menghapus komentar yang dianggap tidak baik atau merugikan pihak LA' Kitchen. Komentar yang dihapus tidak akan ditampilkan pada halaman detail produk, akan tetapi penilaian berupa *rating* tetap masih dihitung dan ditampilkan.

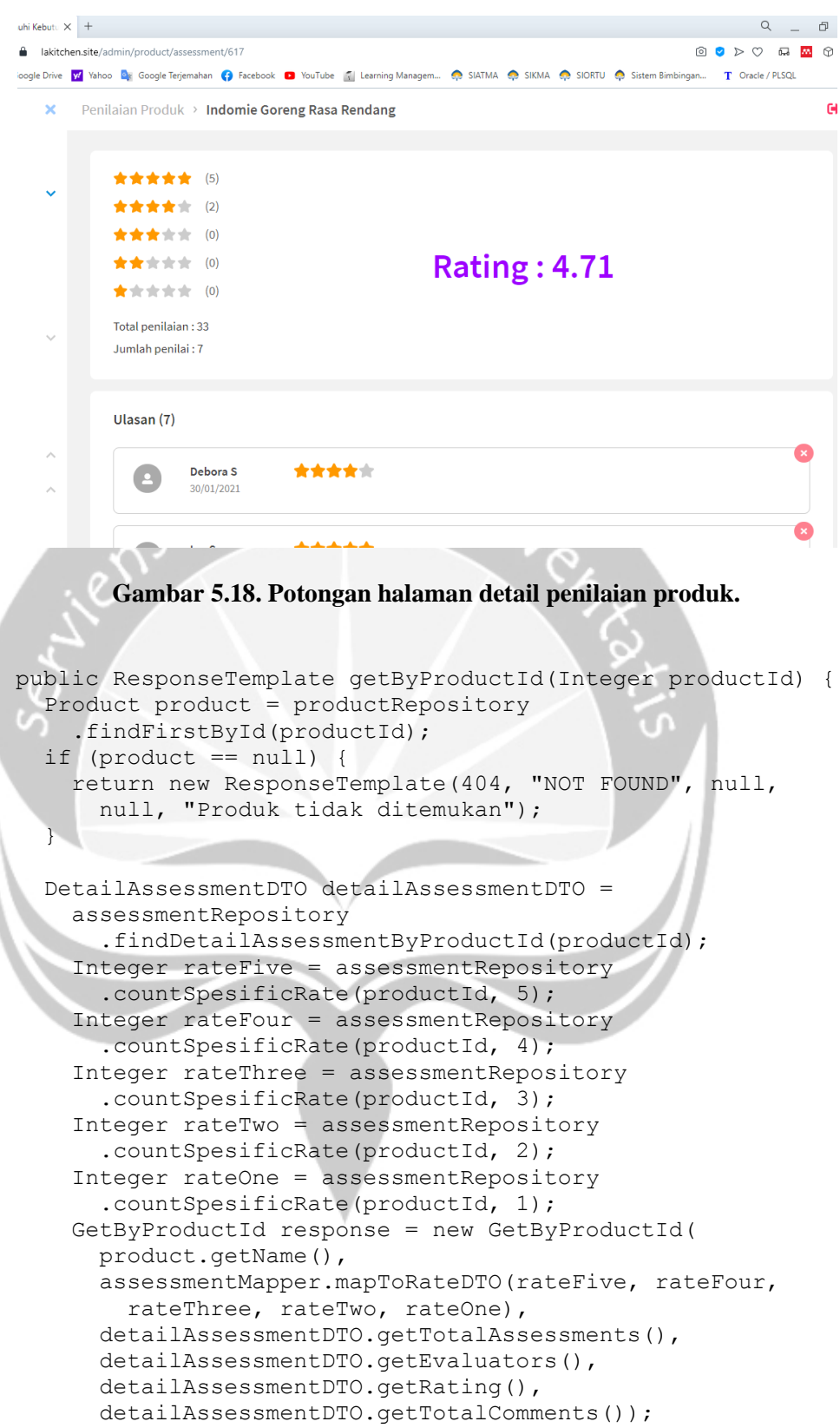

**Kode 5.18. Potongan kode detail penilaian produk.**

## 19) Halaman Pengelolaan Transaksi

Halaman ini digunakan oleh *admin* untuk melakukan pengelolaan transaksi yang dilakukan oleh pembeli. Seperti yang terlihat pada Gambar 5.19. dan Kode 5.19. bahwa sistem menampilkan seluruh pesanan menggunakan *paging*, yaitu sepuluh data per *page*. Pengguna dapat melakukan konfirmasi pembayaran terhadap suatu pesanan jika pembeli telah melakukan pembayaran. Selain itu, pengguna juga dapat melakukan pencarian berdasarkan nomor pesanan. Pengguna juga dapat memperbarui status pesanan terhadap transaksi tertentu. Sistem juga menyediakan fitur untuk melihat pesanan berdasarkan status. Sistem juga menyimpan dan menampilkan riwayat transaksi yang dilakukan oleh penjual dan pembeli. Melalui halaman ini, pengguna juga dapat mengunjungi halaman detail transaksi untuk mengetahui seluruh data yang berkaitan dengan transaksi, seperti data pembeli, produk - produk yang dibeli, ataupun informasi transaksi itu sendiri.

| nuhi Kebutu X +         |                                    |                                                                                                    |                      | .                   | Q                                      |
|-------------------------|------------------------------------|----------------------------------------------------------------------------------------------------|----------------------|---------------------|----------------------------------------|
| û                       | lakitchen.site/admin/order/confirm |                                                                                                    |                      |                     | 问<br>$\sim$<br>$\triangleright$<br>123 |
|                         |                                    | Google Drive V Yahoo & Google Terjemahan ( Facebook D YouTube   Learning Managem SATMA S SIKMA S SIORTU S Sistem Bimbingan |                      |                     | T Oracle / PLSQL                       |
| ×                       | Konfirmasi Pesanan                 |                                                                                                    |                      |                     |                                        |
| $\checkmark$            | Q. Cari nomor pesanan              |                                                                                                    |                      |                     |                                        |
|                         | No pesanan                         | <b>Tanggal</b>                                                                                                    | <b>Total tagihan</b> | <b>Status</b>       |                                        |
|                         | 5266419022021                      | 19 Februari 2021                                                                                                    | Rp. 60.000           | Menunggu Pembayaran | ŧ                                      |
|                         | 3031117022021                      | 17 Februari 2021                                                                                                    | Rp. 75.000           | Menunggu Pembayaran | Konfirmasi Pesanan<br>Lihat            |
| $\checkmark$            | 4009817022021                      | 17 Februari 2021                                                                                                    | Rp. 55.000           | Menunggu Pembayaran |                                        |
| ٠                       | 2186917022021                      | 17 Februari 2021                                                                                                    | Rp. 75.000           | Menunggu Pembayaran |                                        |
|                         | 9326116022021                      | 16 Februari 2021                                                                                                    | Rp. 142.500          | Menunggu Pembayaran |                                        |
| ∧                       | 5971515022021                      | 16 Februari 2021                                                                                                    | Rp. 127.500          | Menunggu Pembayaran |                                        |
| $\widehat{\phantom{a}}$ | 1922914022021                      | 14 Februari 2021                                                                                                    | Rp. 75.000           | Menunggu Pembayaran |                                        |
|                         | ------------                       | .                                                                                                    |                      |                     |                                        |

**Gambar 5.19. Potongan halaman pengelolaan transaksi.**

```
public ResponseTemplate getByStatus(Integer page, Integer 
statusId) {
   Pageable paging = PageRequest.of((page-1), 10, 
     Sort.by("createdAt").descending());
   Page<Order> orders = orderRepository
    .findByOrderStatus Id(paging, statusId);
   ArrayList<OrderGeneralDTO> dto = this
     .helperMapToOrderGeneralDTO(orders);
  PageableDTO pageableDTO = FUNC
     .mapToPageableDTO(orders);
  return new ResponseTemplate(200, "OK",
    new GetByStatus(dto), pageableDTO, null);
}
```
## **Kode 5.19. Potongan kode pengelolaan transaksi.**

## 20) Halaman Detail Transaksi

Halaman ini digunakan oleh *admin* untuk mengetahui detail informasi dari sebuah transaksi. Seperti yang terlihat pada Gambar 5.20. bahwa sistem menampilkan data - data yang berkaitan dengan transaksi. Pada Kode 5.20. selain mengambil data transaksi, sistem *backend* juga memberikan data pembeli yang dijadikan sebagai alamat pengiriman, produk - produk beserta jumlah belinya, catatan yang ditulis pada toko, ataupun informasi dari transaksi itu sendiri, yang diberikan kepada sistem *frontend*.

| $x +$                   |                                          |                      |            |                                                                                                    |                     | $\hbox{\scriptsize\textsf{Q}}$ |
|-------------------------|------------------------------------------|----------------------|------------|----------------------------------------------------------------------------------------------------|---------------------|--------------------------------|
|                         | lakitchen.site/admin/order/1948302032021 |                      |            |                                                                                                    |                     | $\circ$ $\circ$<br>品           |
|                         |                                          |                      |            | ogle Drive Y Yahoo Lix Google Terjemahan G Facebook D YouTube T Learning Managem C SIATMA C SIKMA C SIORTU C Sistem Bimbingan |                     | T Oracle / PLSQL               |
| ×                       | Pesanan Aktif > Detail Pesanan           |                      |            |                                                                                                    |                     |                                |
|                         |                                          |                      |            |                                                                                                    |                     |                                |
|                         |                                          |                      |            |                                                                                                    |                     |                                |
| $\checkmark$            | <b>Data Customer</b>                     |                      |            | <b>Data Pesanan</b>                                                                                                    |                     |                                |
|                         | Nama                                     | Helga Karian         |            | No pesanan                                                                                                    | 1948302032021       |                                |
|                         | Email                                    | usertest23@gmail.com |            | Tanggal                                                                                                    | 2 Maret 2021        |                                |
|                         | No. HP                                   | 08127520231          |            | Pembayaran                                                                                                    | <b>TRANSFER</b>     |                                |
|                         | Alamat                                   | Jalan Maybara        |            | Total tagihan                                                                                                    | Rp. 225.000         |                                |
|                         | Provinsi                                 | <b>Banten</b>        |            | <b>Status</b>                                                                                                    | <b>Siap Dikirim</b> |                                |
| $\checkmark$            | Kota                                     | Kab. Serang          |            |                                                                                                    |                     |                                |
|                         |                                          |                      |            |                                                                                                    |                     |                                |
|                         |                                          |                      |            |                                                                                                    |                     |                                |
|                         | <b>Pembelian Produk</b>                  |                      |            |                                                                                                    |                     |                                |
| $\widehat{\phantom{a}}$ | Produk                                   |                      | Harga      | Jumlah beli                                                                                                    | Sub total           | Catatan                        |
| $\widehat{\phantom{a}}$ | <b>Kue Pukis</b>                         |                      | Rp. 35.000 | 3                                                                                                    | Rp. 105.000         |                                |
|                         | Hakau Ayam x Udang                       |                      | Rp. 52.500 | $\overline{2}$                                                                                                    | Rp. 105.000         |                                |
|                         |                                          |                      |            |                                                                                                    |                     |                                |

**Gambar 5.20. Potongan halaman detail transaksi.**

```
public ResponseTemplate getById(String orderNumber) {
  BasicResult result = this
     .validationGetById(orderNumber);
   if (result.getResult()) {
     Order order = orderRepository
       .findFirstByOrderNumber(orderNumber);
     Payment payment = paymentRepository
      .findFirstByOrder OrderNumber(orderNumber);
     User user = userRepository
       .findFirstById(order.getUser().getId());
     ArrayList<OrderDetail> orderDetails = 
       orderDetailRepository
        .findByOrder OrderNumber(orderNumber);
     OrderAdminDTO orderDTO = orderMapper
       .mapToOrderAdminDTO(order, payment);
     UserDTO userDTO = userMapper.mapToUserDTO(user);
     ArrayList<ProductOrderDTO> productOrderDTOS = this
       .helperMapToProductOrder(orderDetails);
     return new ResponseTemplate(200, "OK",
```

```
 new GetById(userDTO, orderDTO, productOrderDTOS),
    null, result.getError());
 }
```

```
 return new ResponseTemplate(result.getCode(), 
   result.getStatus(), null, null, result.getError());
```
**Kode 5.20. Potongan kode detail transaksi.**

### 21) Halaman Pengelolaan Pengguna

}

Halaman ini digunakan oleh *admin* untuk melakukan pengelolaan terhadap pengguna yang terdaftar pada sistem. Seperti yang terlihat pada Gambar 5.21. bahwa sistem menyediakan 2 fitur pengelolaan, yaitu pengelolaan *customer* dan pegawai. Sistem menampilkan seluruh data pengguna dalam bentuk tabel dan *paging*. Seperti yang terlihat pada Kode 5.21. sistem menggunakan *paging* yang terdiri dari 10 data per *page* dan diurutkan secara *ascending*, yaitu sesuai abjad dari a - z. Sistem juga menyediakan fitur *filter* untun melihat data berdasarkan statusnya. Pengguna sistem memiliki 3 status, antara lain tidak aktif, aktif, dan diblokir. Sistem menyediakan fitur untuk melakukan blokir pada pengguna yang ingin dilarang masuk atau dianggap merugikan. Selain itu, sistem juga menyediakan fitur pencarian pengguna berdasarkan nama.

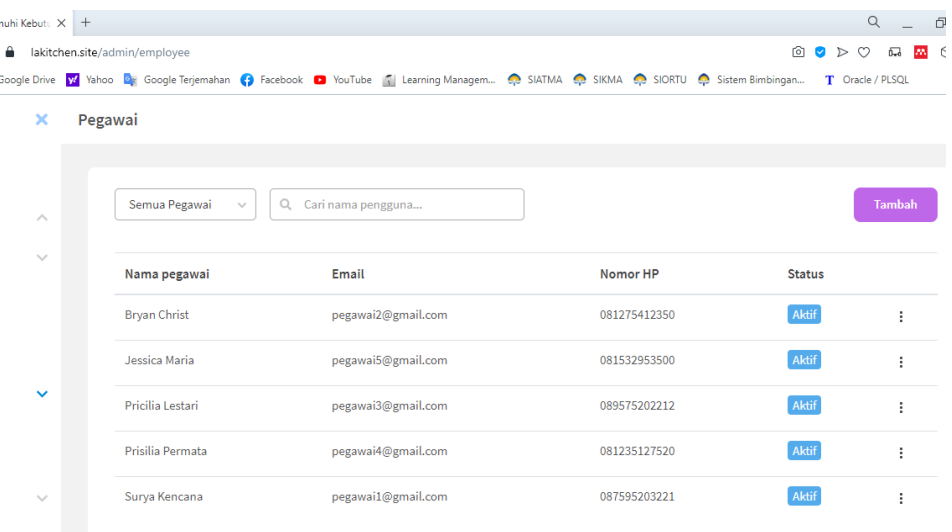

**Gambar 5.21. Potongan halaman pengelolaan pengguna.**

```
async getEmployee(page) {
   this.searchText = '';
  this.loader = true;
  let action;
   const params = { page };
   if (this.selectedStatus) {
     params.userStatusId = this.selectedStatus;
     action = this.getAllEmployeeByStatus;
     } else {
     action = this.getAllEmployee;
\qquad \qquad const { code, data, paging } = await this
    .$func.promiseAPI(action, params);
  this.loader = false;
```

```
 this.setData(code, data, paging, page);
}
```
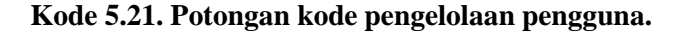

## 22) Halaman Tambah Pegawai

Halaman ini berisi *form* yang dapat digunakan oleh *admin* untuk melakukan penambahan ataupun pengubahan data pada akun pegawai. Seperti yang terlihat pada Gambar 5.22. sistem meminta pengguna untuk memasukkan beberapa data pribadi. Selain untuk kebutuhan *login*, hal ini juga prosedur umum yang perlu dilakukan dalam dunia pekerjaan, yaitu menyimpan data pegawai yang bekerja. Seperti yang terlihat pada Kode 5.22. bahwa sistem melakukan validasi terhadap data yang dimasukkan, kemudian menyimpannya dalam basis data sebagai *role customer service*. Sistem juga melakukan enkripsi terhadap kata sandi, dengan tujuan menghalangi orang mengetahui kata sandi tersebut ketika mengakses *database*.

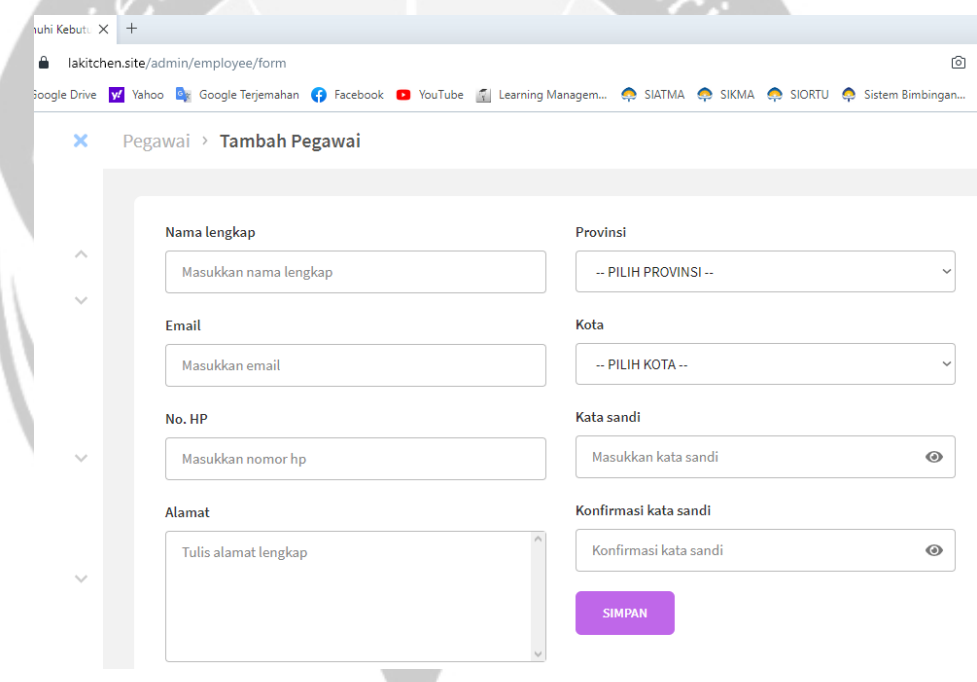

**Gambar 5.22. Potongan halaman tambah pegawai.**

```
public ResponseTemplate createEmployee(NewUserRequest 
request) {
  BasicResult result = this
     .validationCreateEmployee(request);
  if (result.getResult()) {
    User user = new User();
     user
     .setUserStatus(userStatusRepository.findFirstById(1));
     user.setUserRole(userRoleRepository.findFirstById(3));
     user.setName(request.getName());
    user.setEmail(request.getEmail());
     user.setPhoneNumber(request.getPhoneNumber());
     user.setAddress(request.getAddress());
    user.setProvince(request.getProvince());
     user.setCity(request.getCity());
     user
      .setPassword(this
       .BCryptEncoder(request.getPassword()));
    user.setCreatedAt(FUNC.getCurrentTimestamp());
     userRepository.save(user);
```
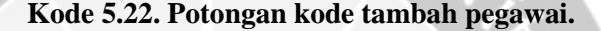

23) Halaman Laporan Penjualan Hari Ini

}

Halaman ini digunakan oleh *admin* untuk melihat laporan penjualan pada hari ini. Seperti yang terlihat pada Gambar 5.23. dan Kode 5.23. bahwa sistem menampilkan total pendapatan yang diperoleh hari ini beserta produk - produk yang terjual. Informasi produk yang ditampilkan seperti nama, harga, jumlah terjual, dan sub pendapatan dari produk tersebut.

| usuut.                |                                    |                                                                                                    |                         |                                              |
|-----------------------|------------------------------------|----------------------------------------------------------------------------------------------------|-------------------------|----------------------------------------------|
| uhi Kebutu $\times$ + |                                    |                                                                                                    |                         | $\circ$                                      |
|                       | a lakitchen.site/admin/sales/today |                                                                                                    |                         | 向<br>$\triangleright$ $\heartsuit$<br>$\sim$ |
|                       |                                    | oogle Drive V Vahoo Dr. Google Terjemahan () Facebook D YouTube Naragem Bunagem Bunagem De SIKMA O SIKMA O SIXMA O Sistem Bimbingan |                         | $T$ Oracle <sub>/</sub>                      |
| $\times$              | Beranda > Penjualan Hari Ini       |                                                                                                    |                         |                                              |
| $\wedge$              | Pendapatan                         |                                                                                                    |                         |                                              |
|                       | Rp. 280.000                        |                                                                                                    |                         |                                              |
| $\searrow$            | Produk                             | Harga                                                                                                    | Jumlah terjual          | Pendapatan                                   |
|                       | Mie Sedap Koren Spicy              | Rp. 25.000                                                                                                    | $\overline{\mathbf{2}}$ | Rp. 50.000                                   |
|                       | <b>Samyang Original 3 Pcs</b>      | Rp. 55.000                                                                                                    | 2                       | Rp. 110.000                                  |
| $\searrow$            | <b>Talan Pandan</b>                | Rp. 40.000                                                                                                    | 3                       | Rp. 120.000                                  |
|                       |                                    |                                                                                                    |                         |                                              |

**Gambar 5.23. Potongan halaman laporan penjualan hari ini.**

```
@Query(value = 
"SELECT od.product_id as id, p.name, od.price, " +
"SUM(od.quantity) as sold FROM order_detail od " +
"JOIN products p ON (od.product id = p.id) " +
"JOIN orders o ON (od.order number = o.order number) " +
"WHERE TO DATE(CAST(o.paid at as TEXT), 'YYYY-MM-DD') = " +
"CURRENT_DATE " +
"GROUP BY od.product_id, p.name, od.price " +
"ORDER BY p.name", nativeQuery = true)
ArrayList<SalesTodayDTO> findSalesToday();
```
**Kode 5.23. Potongan kode laporan penjualan hari ini.**

### 24) Halaman Laporan Pendapatan

Halaman ini digunakan oleh *admin* untuk melihat pendapatan yang diperoleh. Sistem menyediakan dua fitur laporan pendapatan, yaitu secara bulanan ataupun tahunan. Seperti yang terlihat pada Gambar 5.24. dan Kode 5.24. bahwa sistem akan meminta pengguna untuk memilih bulan atau tahun yang ingin dilihat. Setelah itu, sistem akan menampilkan pendapatan yang diperoleh dalam bentuk grafik garis.

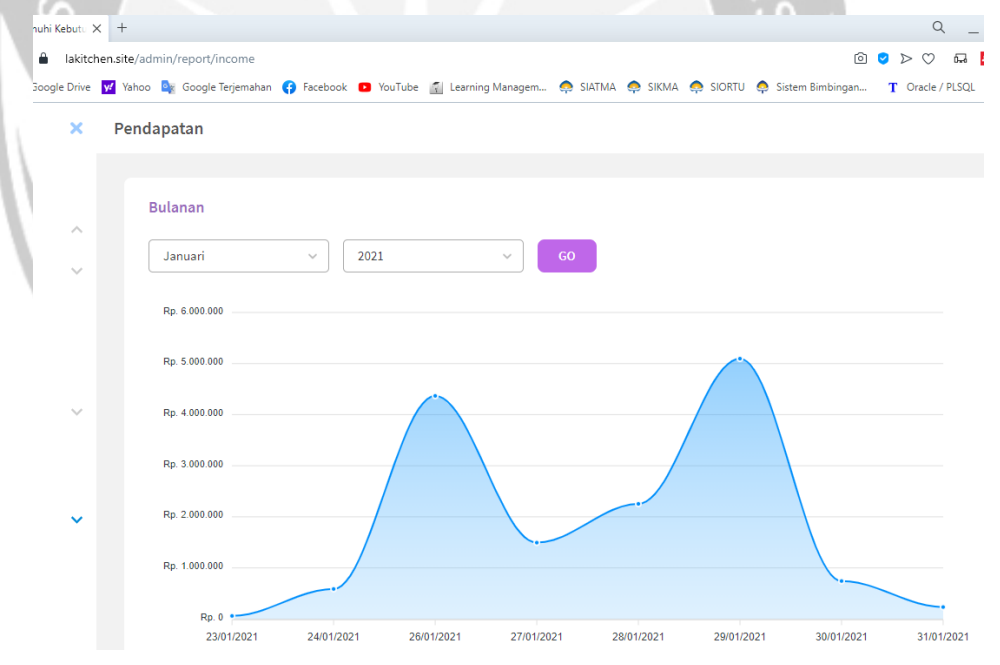

**Gambar 5.24. Potongan halaman laporan pendapatan.**

```
@Query(value = 
"SELECT TO_DATE(CAST(o.paid_at as TEXT), 'YYYY-MM-DD') " +
"as createdAt, " +
"SUM(p.total) as income " +
"FROM payments p JOIN orders o " +
"ON (p.order number = o.order number) " +
"WHERE EXTRACT (YEAR FROM \circ.paid at) = ?1 AND " +
"EXTRACT(MONTH FROM o.paid at) = ?2 " +
"GROUP BY createdAt ORDER BY createdAt ASC",
nativeQuery = true)
ArrayList<Report2DTO> findMonthly(Integer year, Integer 
month);
```
## **Kode 5.24. Potongan kode laporan pendapatan.**

## 25) Halaman *Messenger*

Halaman ini digunakan oleh *customer service* untuk melakukan *live chat* yang dilakukan oleh *user*. Terlihat seperti Gambar 5.25. bahwa sistem akan menampilkan *calling* yang dilakukan oleh *user*, jika *customer service* menerimanya maka secara otomatis *user* dimasukkan ke dalam kontak dan dapat melakukan *live chat*. Fitur *live chat* disini tidak seperti fitur *chat* pada media sosial yang disimpan dan dapat terus dilihat di kemudian waktu. Fitur ini bersifat sementara, jika *user* atau *customer service* mengakhiri call maka *chat* akan segera hilang dari tampilan. Untuk melakukannya lagi, *user* perlu melakukan *calling* ulang kepada *customer service*. Terlihat pada Kode 5.25. bahwa fitur *live chat*  merupakan salah satu fitur yang bertipe *real time app*. Maka dari itu jika fitur - fitur pada biasanya menggunakan HTTP, fitur *live chat* ini menggunakan WebSocket sebagai protokol komunikasi antara klien dengan server untuk menciptakan *real time app*. Sistem memiliki beberapa *channel* untuk melakukan *live chat*, contohnya sistem pada klien harus melakukan *subscribe* pada *channel* yang dibuat oleh sistem server untuk melakukan komunikasi. Obrolan yang telah dilakukan oleh *customer service* dan *user* akan disimpan pada basis data sistem.

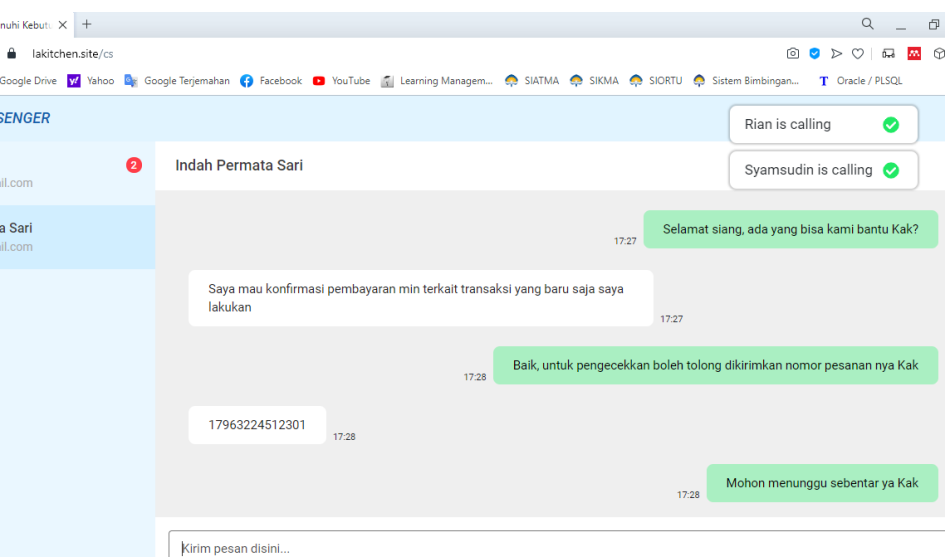

**Gambar 5.25. Potongan halaman** *messenger***.**

```
connection() {
   this.socket = new SockJS(api.sockURL);
   this.stompClient = Stomp.over(this.socket);
}
subscribeChatMessage(callId) {
   return this.stompClient.subscribe(`/message/${callId}`,
  (res) \Rightarrow const incomingMessage = JSON.parse(res.body);
     if (this.selectedContact &&
         this.selectedContact.callId
         === incomingMessage.callId) {
     this.pushMessage(incomingMessage);
     this.readUnreadMessage();
     } else {
      const index = this
         .csContact
        .findIndex((va1) =>
        val.callId === incomingMessage.callId);
       this.csContact[index].unreadMessages += 1;
       this.orderContact(incomingMessage.callId);
     }
   });
}
```
**Kode 5.25. Potongan kode** *live chat***.**

# **5.2. Pengujian Fungsionalitas Perangkat Lunak**

Pada subbagian ini berisikan tabel pengujian terhadap fungsionalitas sistem *e-commerce* yang dibangun pada LA' Kitchen. Pengujian ini dilakukan untuk memastikan bahwa sistem berjalan dengan baik. Pengujian tersebut dapat dilihat pada Tabel 5.1.

# **Tabel 5.1. Hasil pengujian.**

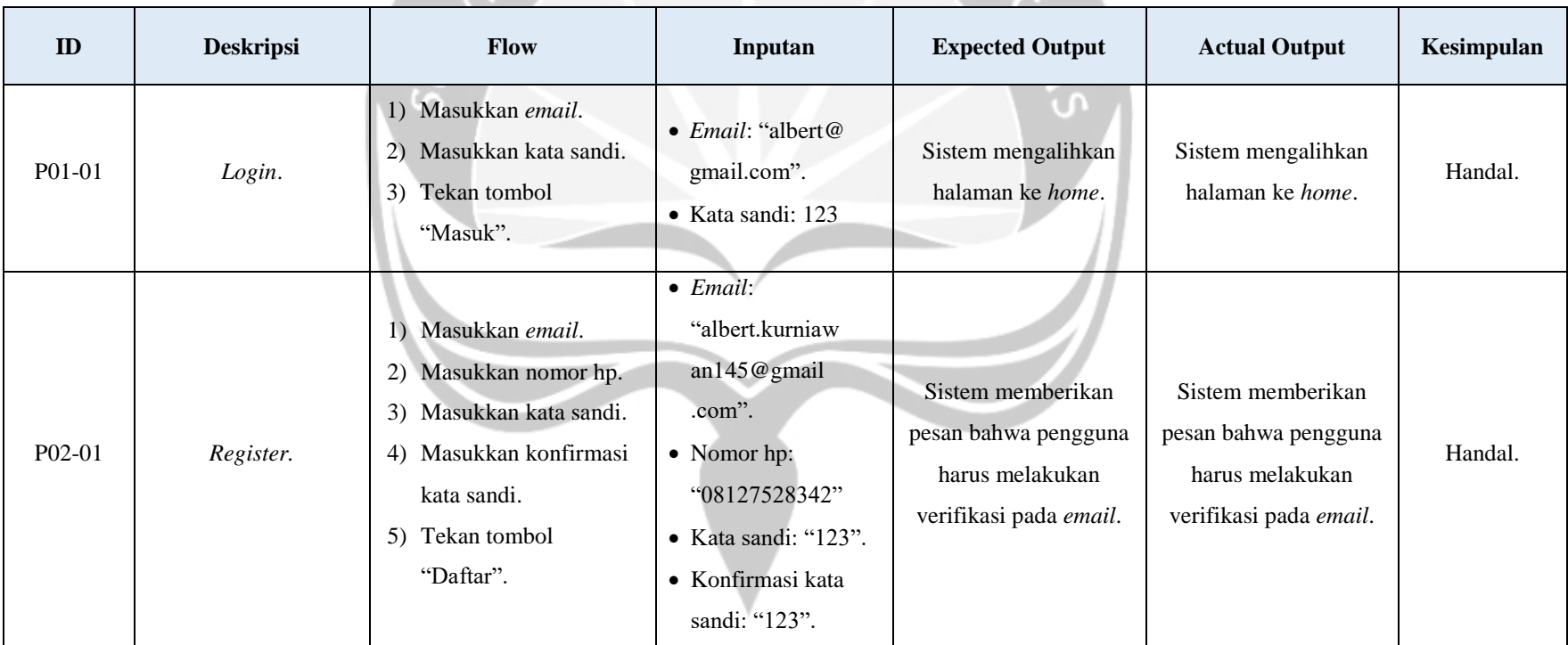

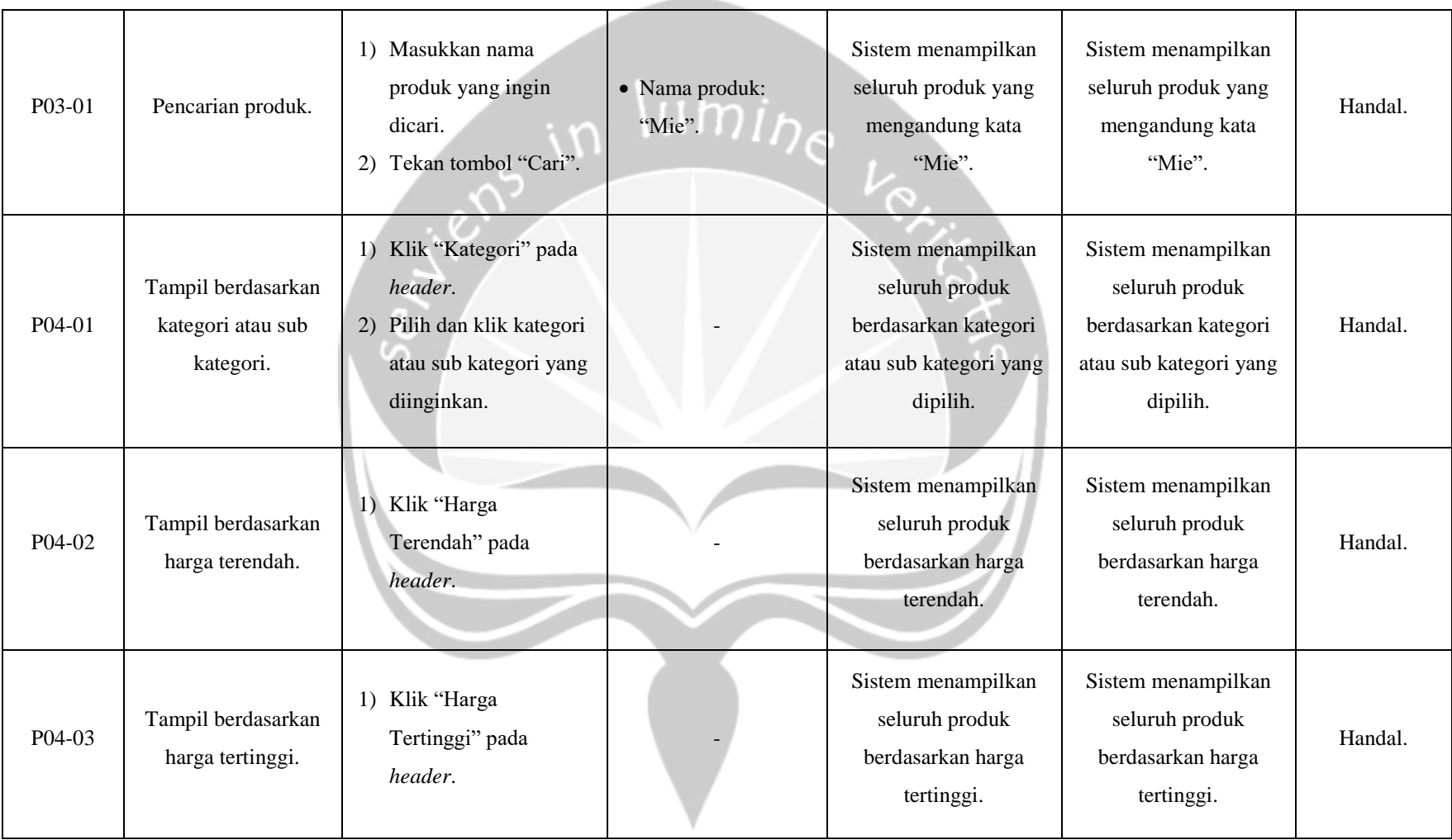

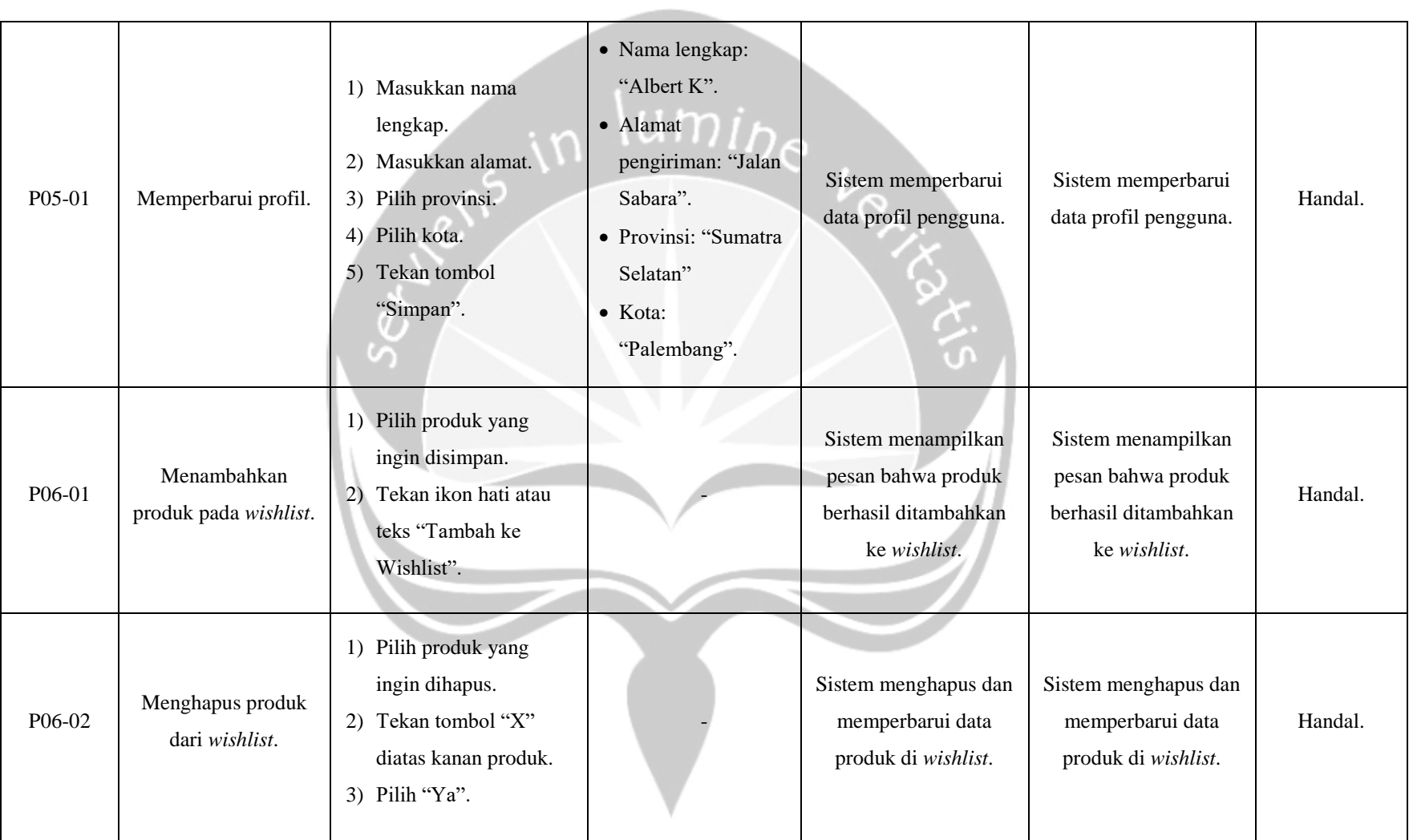

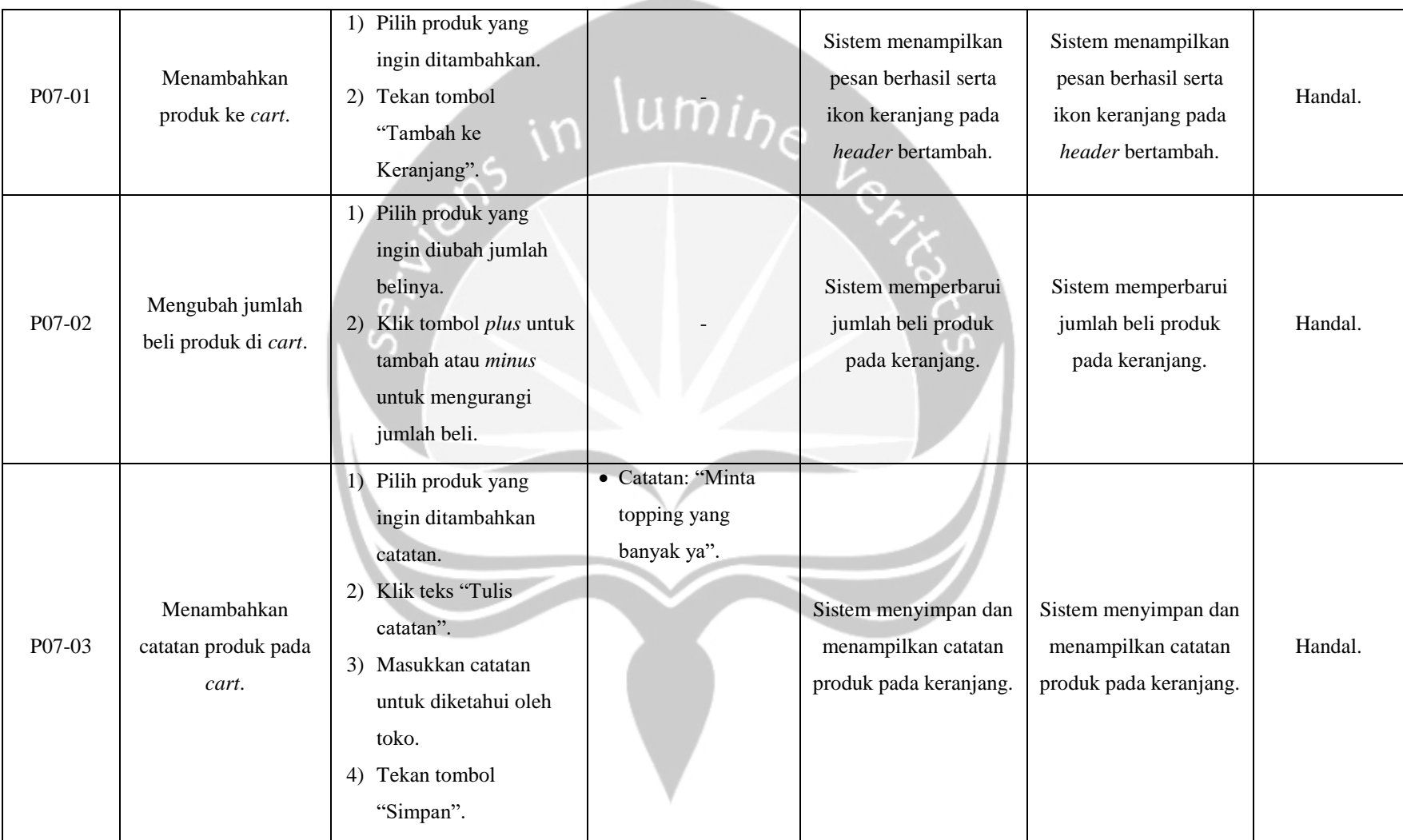

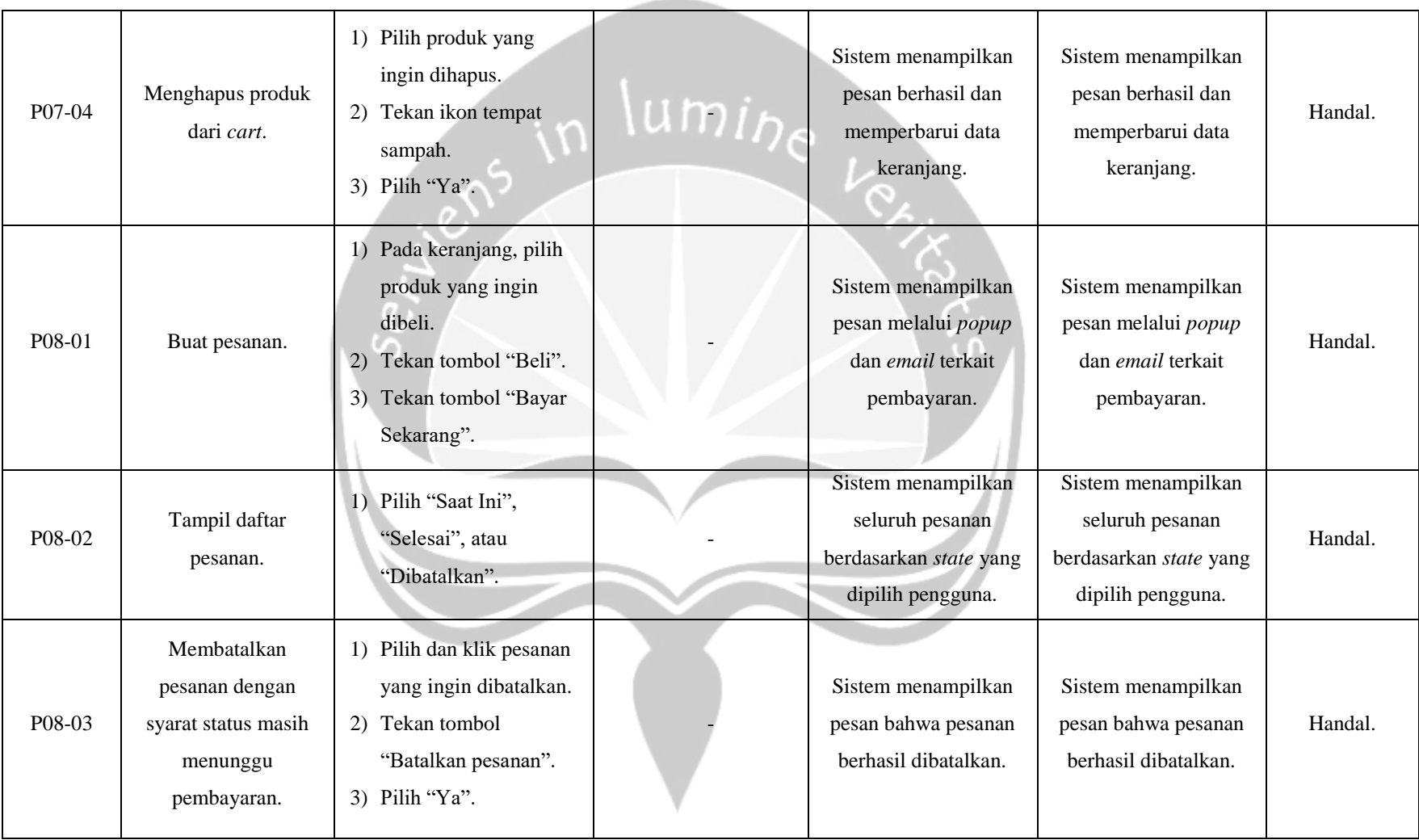

109

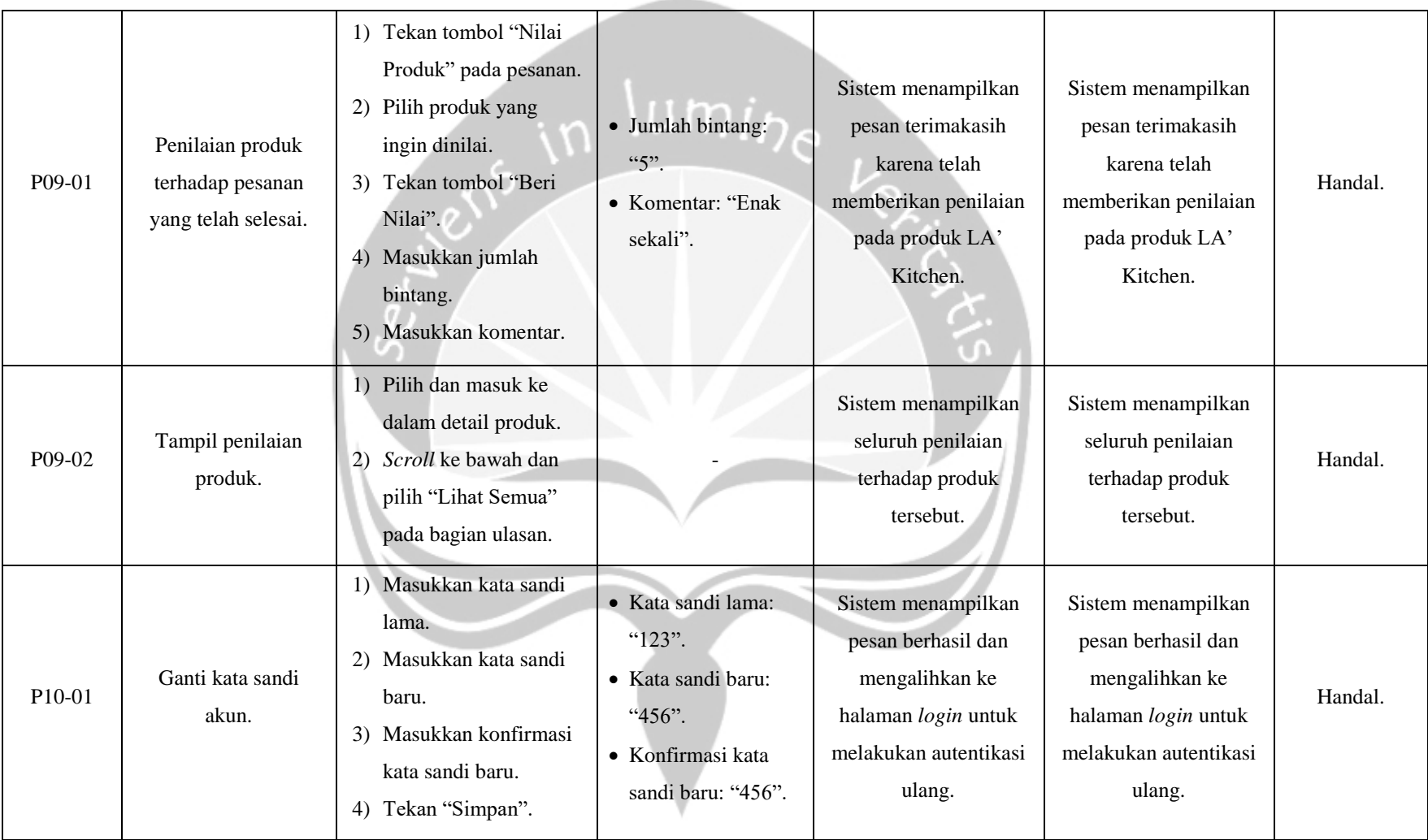

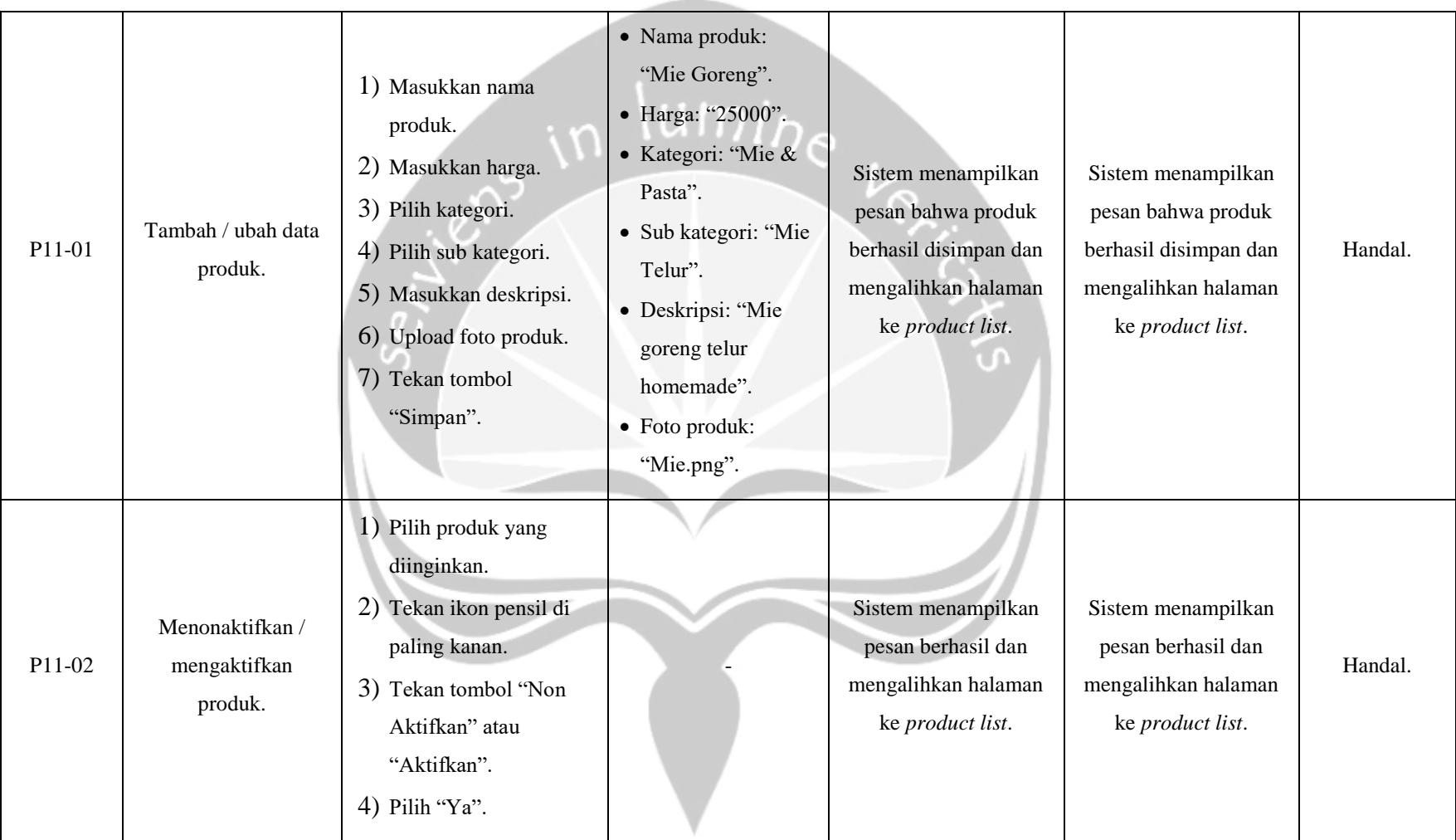

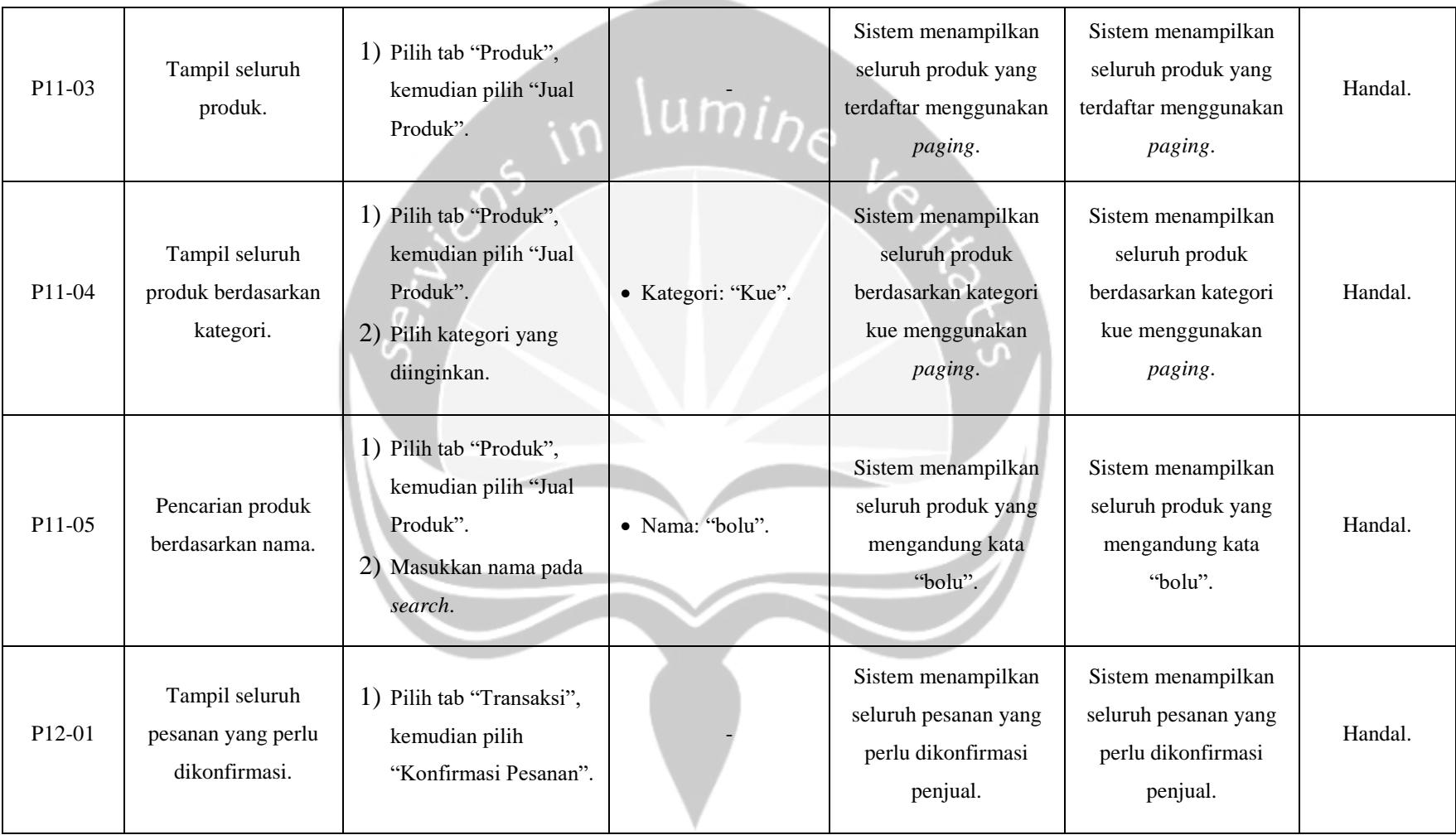

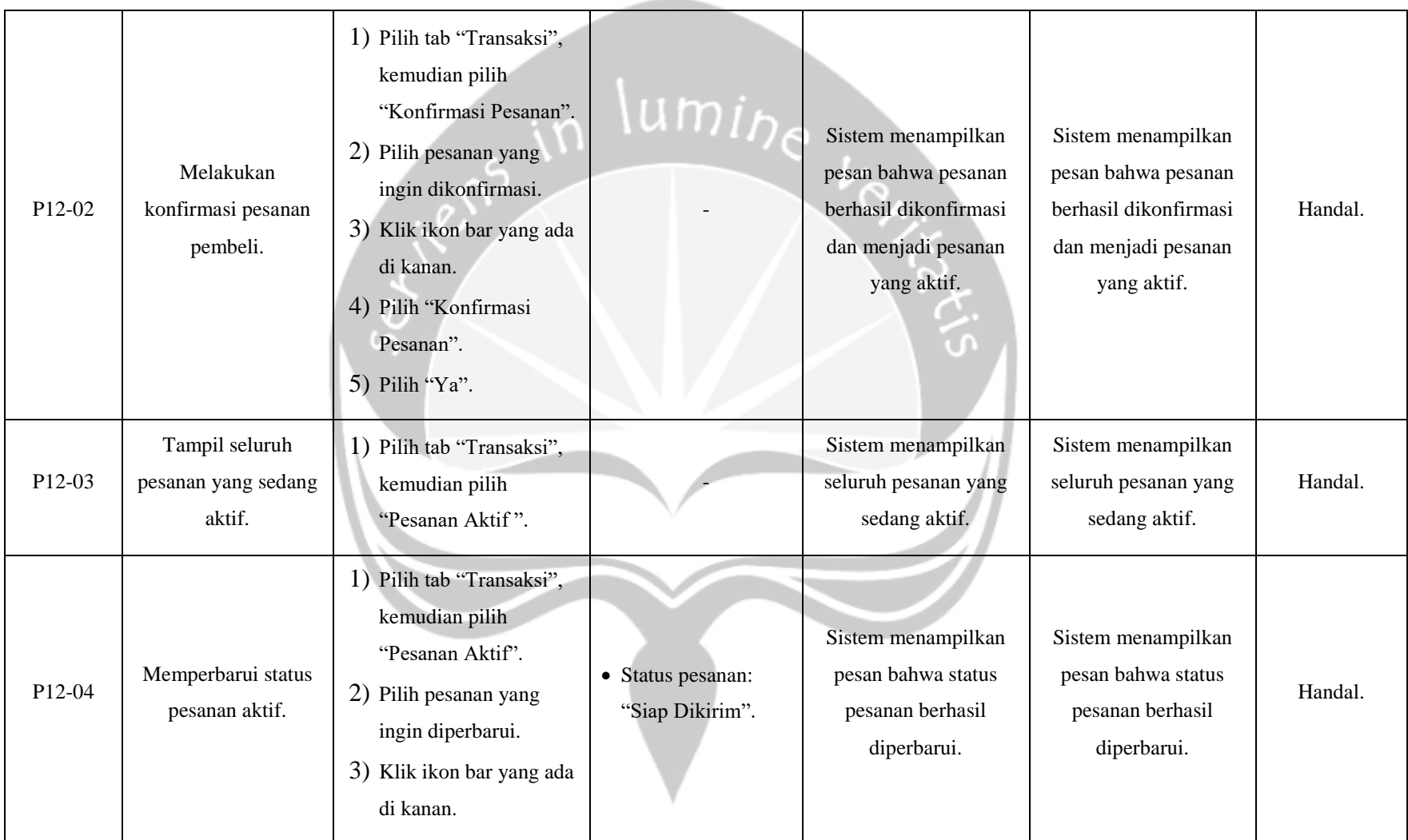

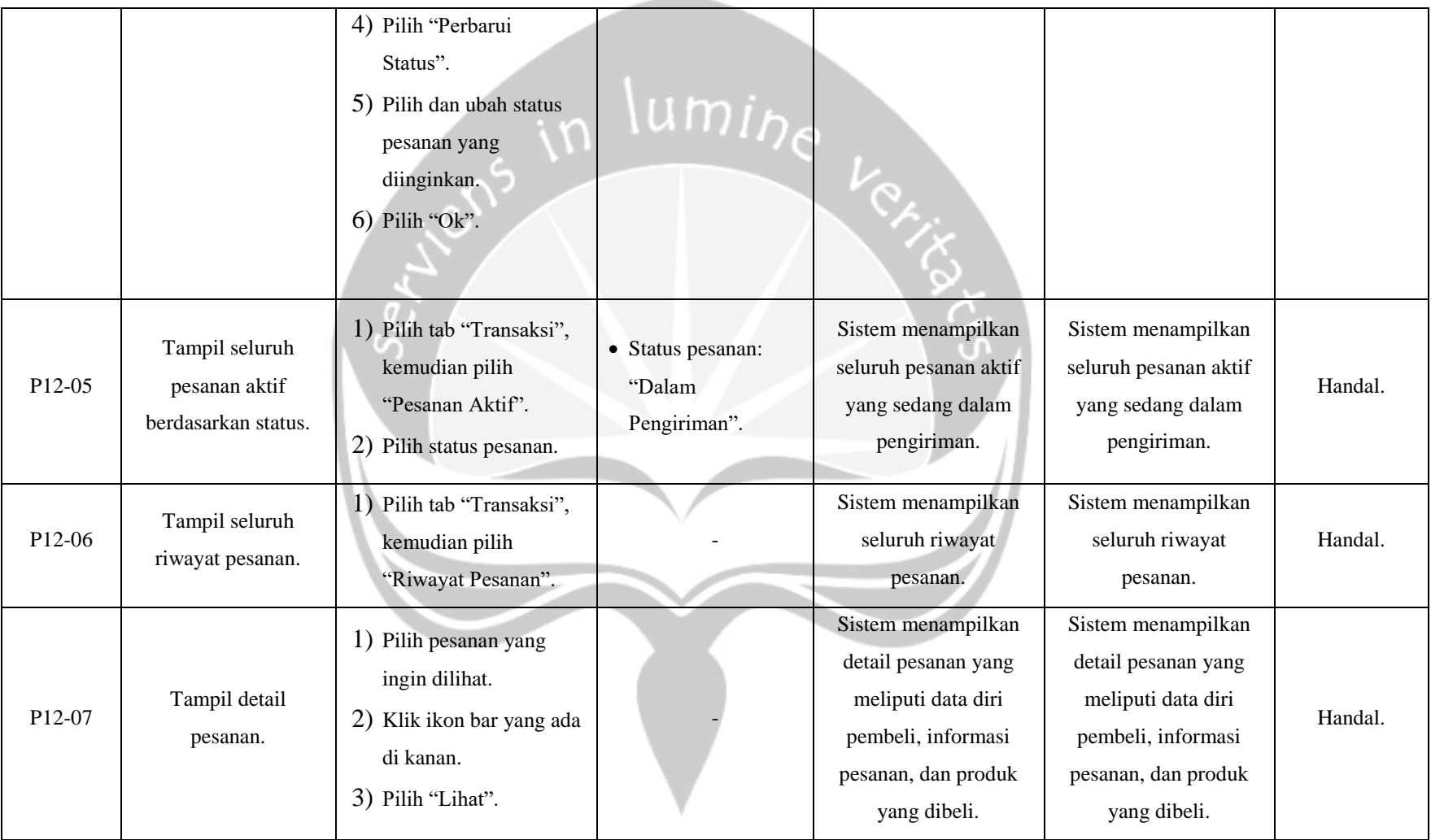

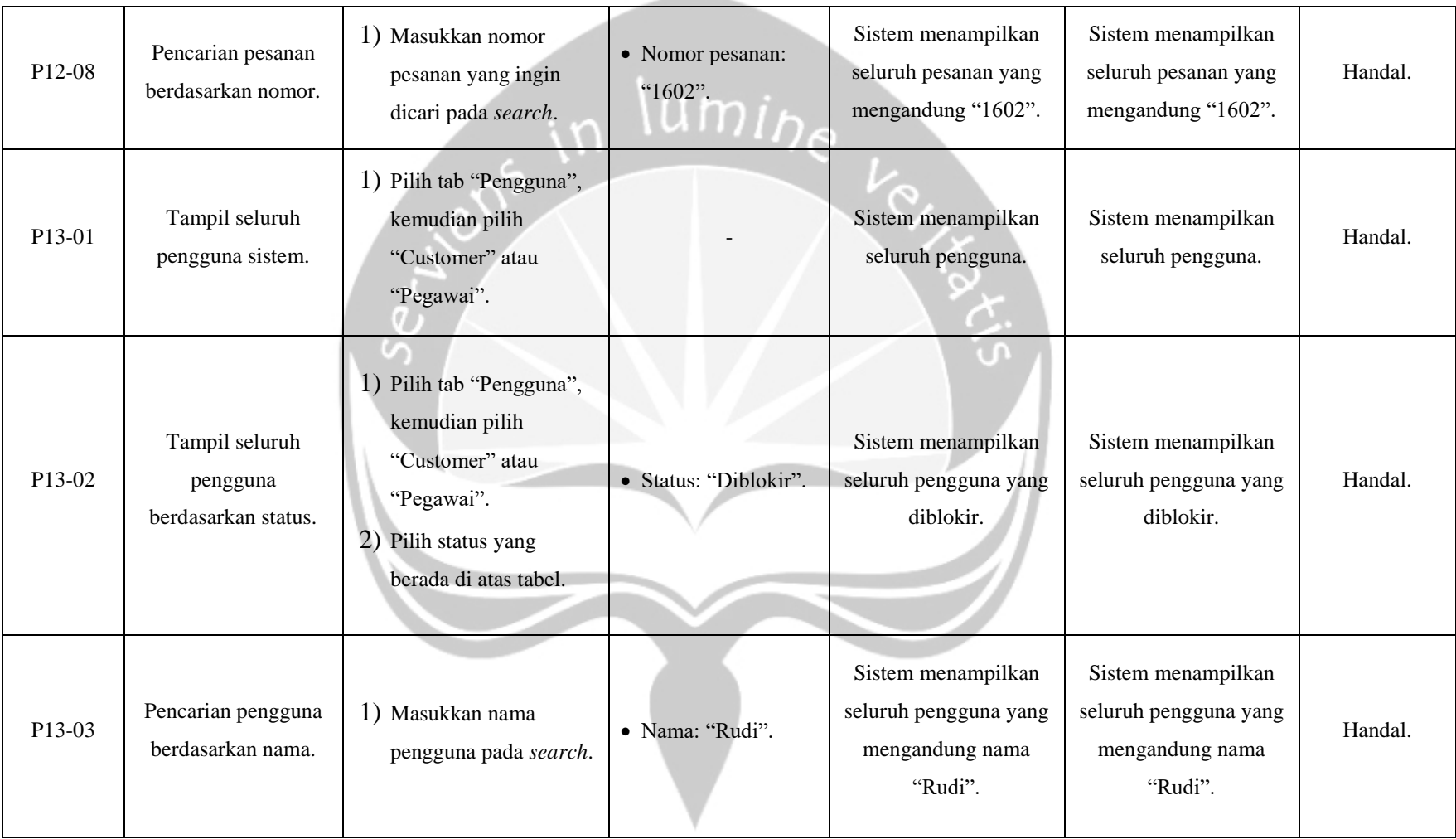

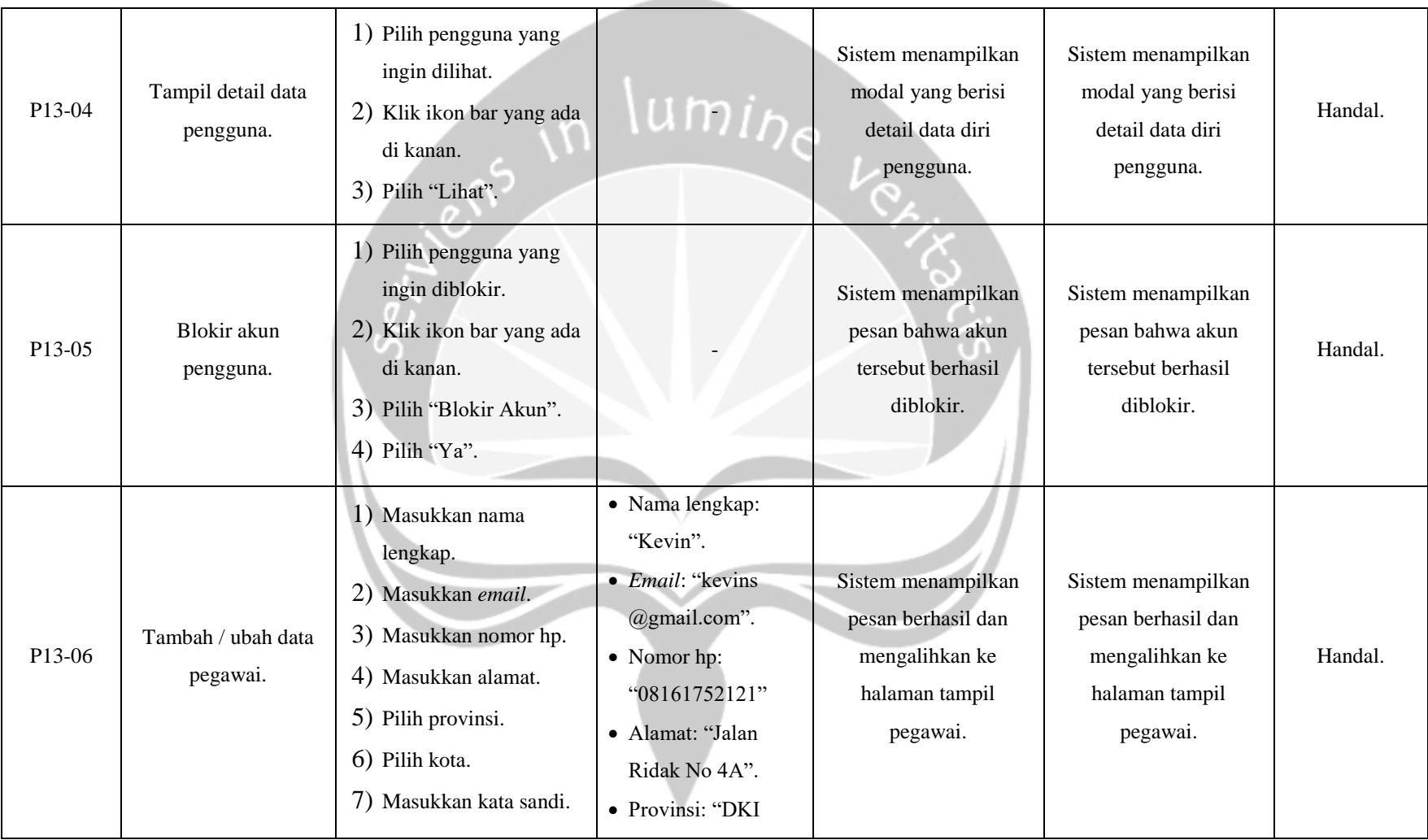

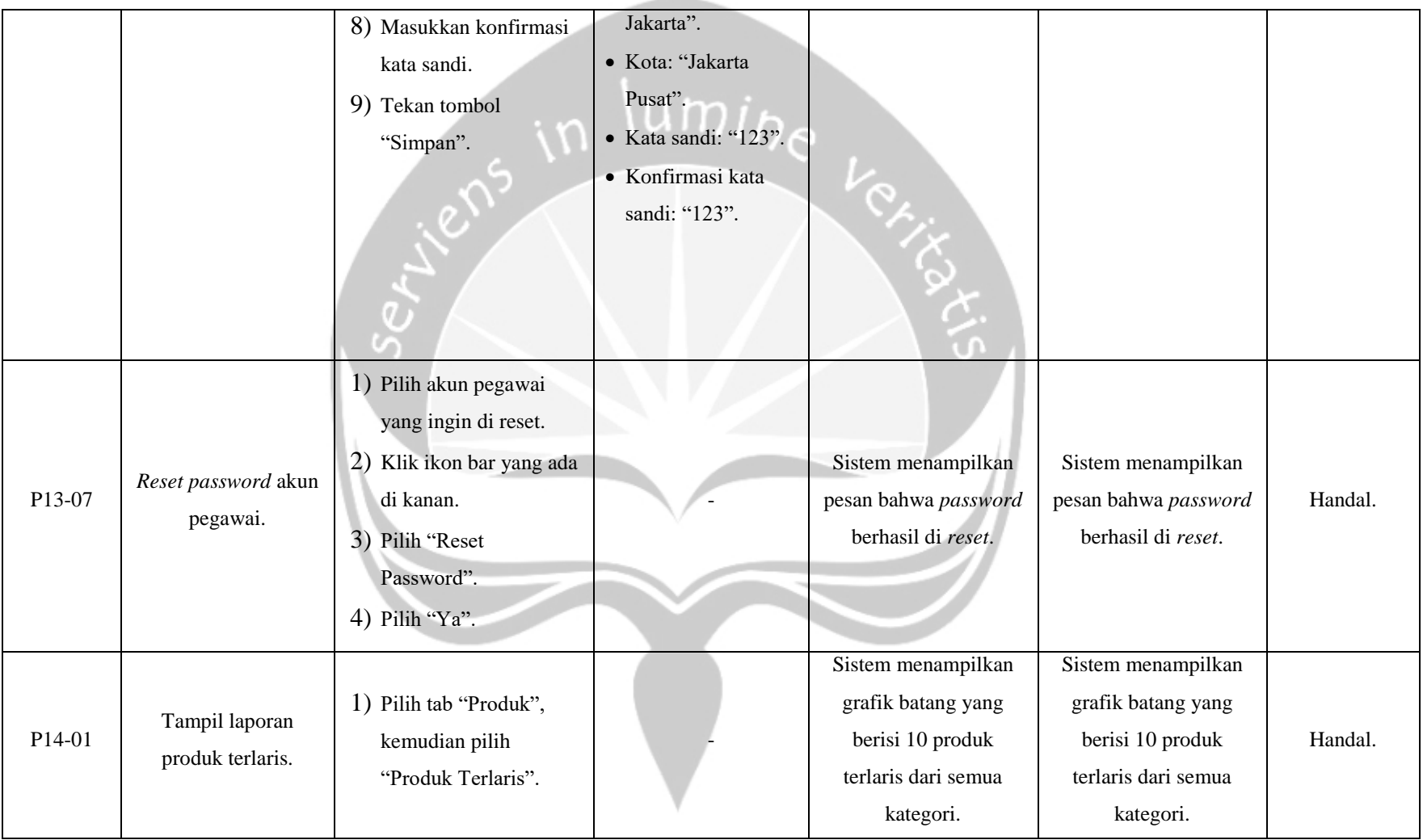

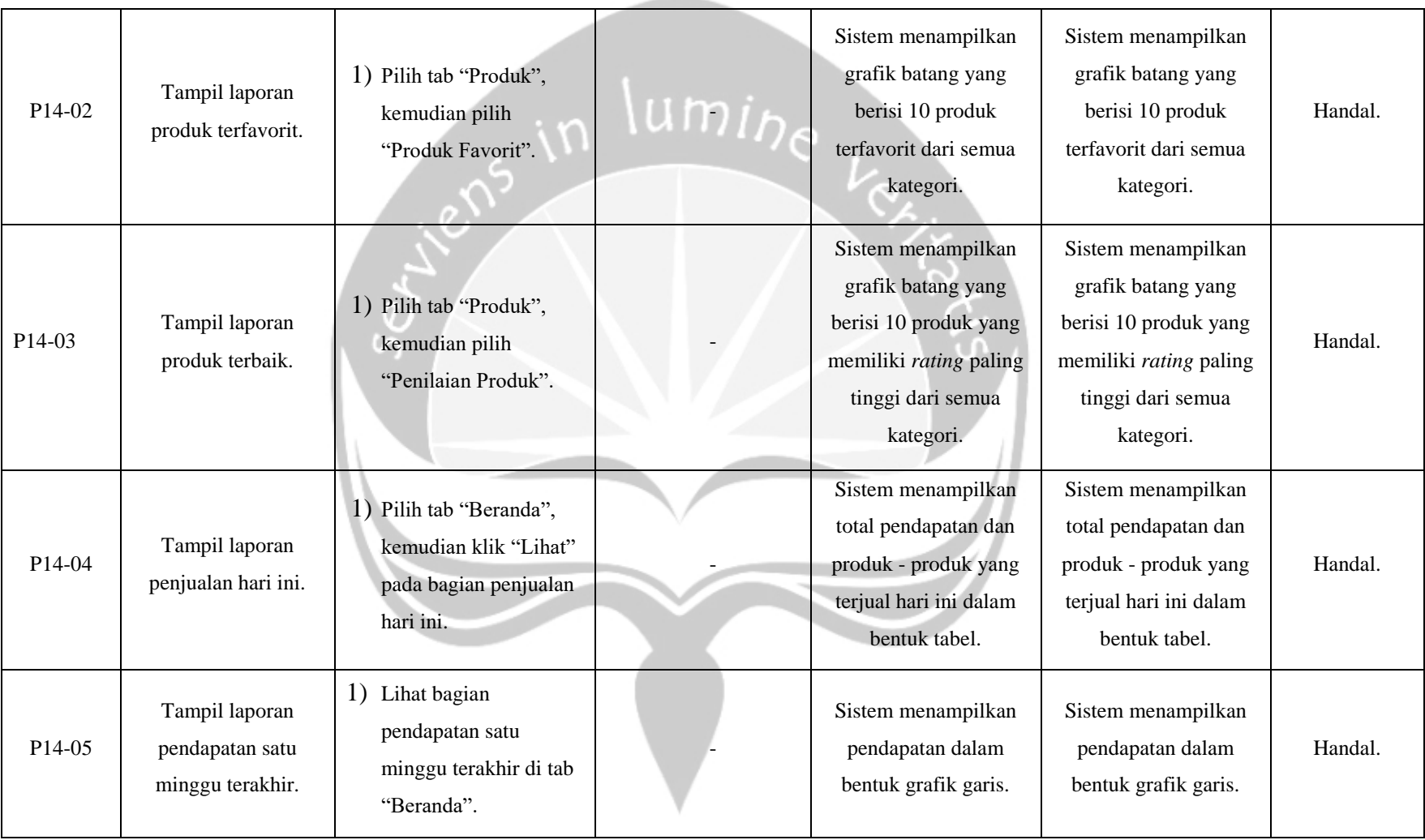

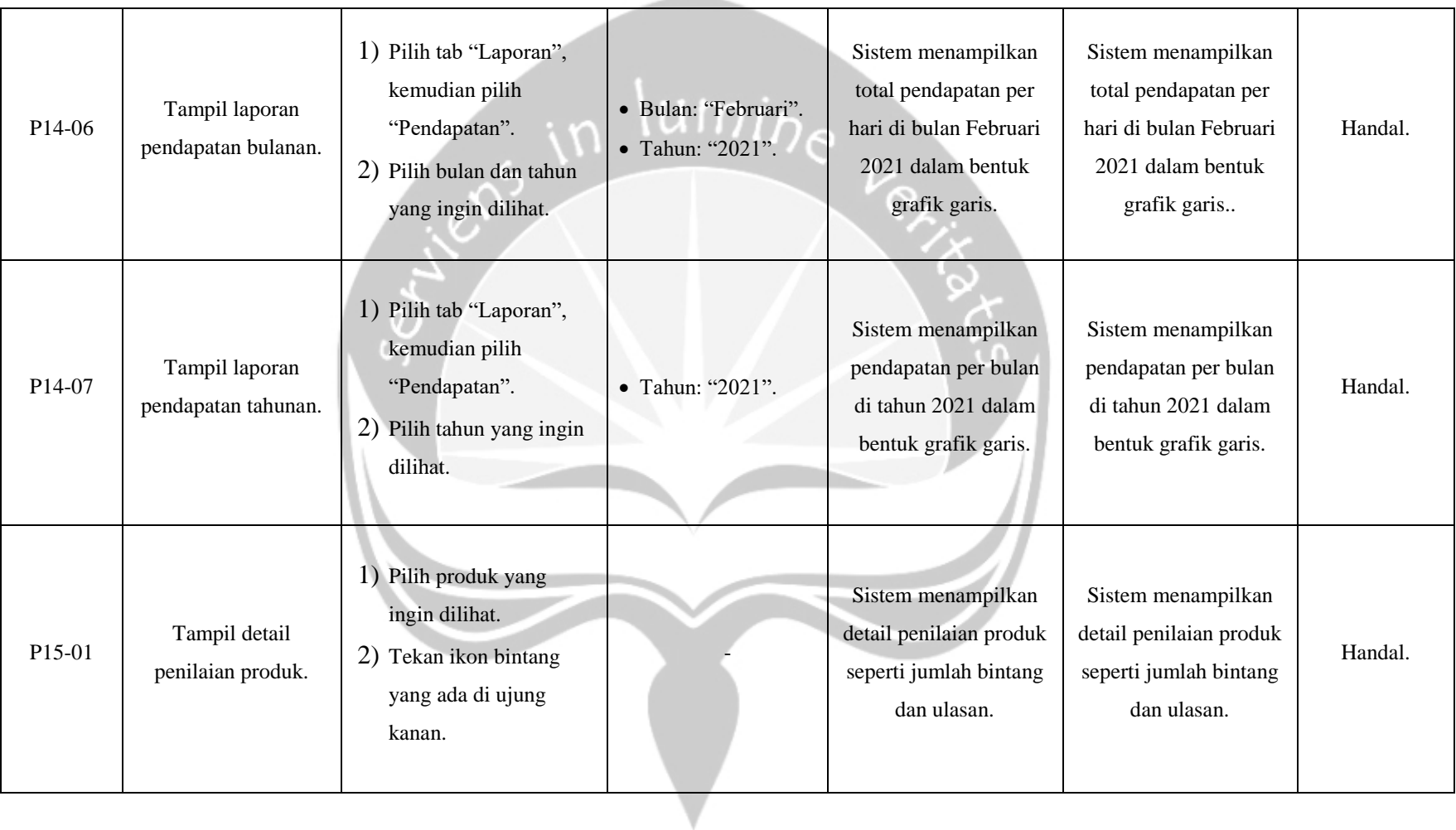

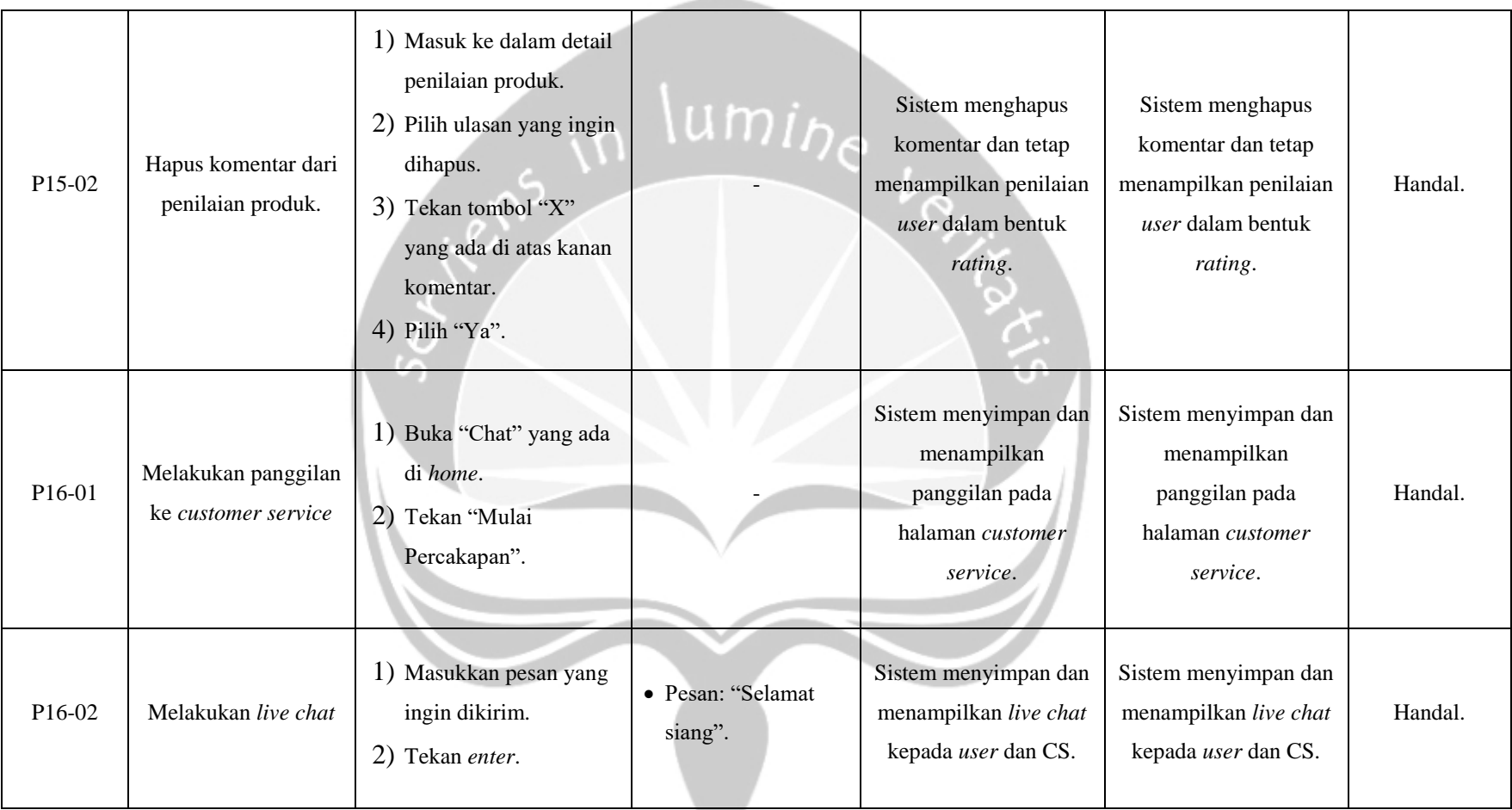

## **5.3. Hasil Pengujian Terhadap Pengguna**

Pada subbagian ini berisikan hasil dari penyebaran kuesioner yang dilakukan secara *online* kepada pengguna aplikasi. Pengujian dan kuesioner dilakukan terhadap pengguna aplikasi dari sisi pembeli dan penjual, sehingga terdapat dua kuesioner yang berbeda dari sudut pandang pembeli dan penjual. Hasil dari kuesioner ini adalah untuk membuktikan tercapainya atau tidak tujuan dari pembuatan sistem informasi *e-commerce* berbasis *website* pada LA' Kitchen. Pada pengujian ini, penulis menggunakan Skala Likert sebagai metode analisis yang digunakan untuk mengukur tanggapan positif dan negatif terhadap suatu pernyataan. Kuesioner yang disebarkan kepada pembeli terdiri dari sembilan pernyataan mengenai kepuasan pengguna dan satu isian singkat terkait saran bagi sistem LA' Kitchen. Sedangkan pada kuesioner penjual, terdiri dari delapan pernyataan mengenai kepuasan pengguna. Tipe pernyataan pada kuesioner menggunakan skala yang memiliki nilai satu sampai lima, dimulai dari satu yang merupakan sangat tidak setuju, hingga yang kelima yang merupakan sangat setuju. Rumus perhitungan Skala Likert ini dapat dilihat pada Persamaan (1) sampai dengan Persamaan (3).

## **Rumus Skala Likert :**

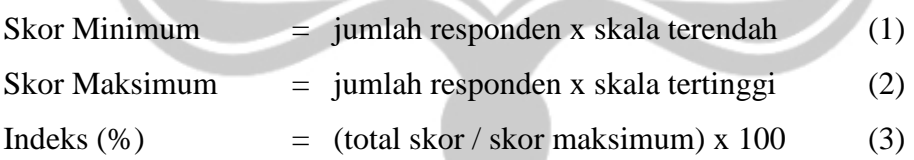

## **Interval Penilaian :**

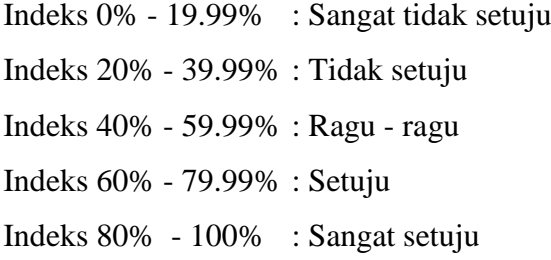

## 5.3.1. Kuesioner Pembeli

Dari penyebaran kuesioner, penulis memperoleh 20 responden yang telah mencoba dan menggunakan sistem LA' Kitchen. Seperti yang terlihat pada Gambar 5.26. bahwa 95% dari responden adalah berusia 18 - 39 tahun dan hanya 5% yang berusia diatas 40 tahun. Berdasarkan kuesioner tersebut, penulis memperoleh data bahwa 55% responden tidak memiliki latar belakang di bidang teknologi, sedangkan 45% sisanya memiliki latar belakang di bidang teknologi.

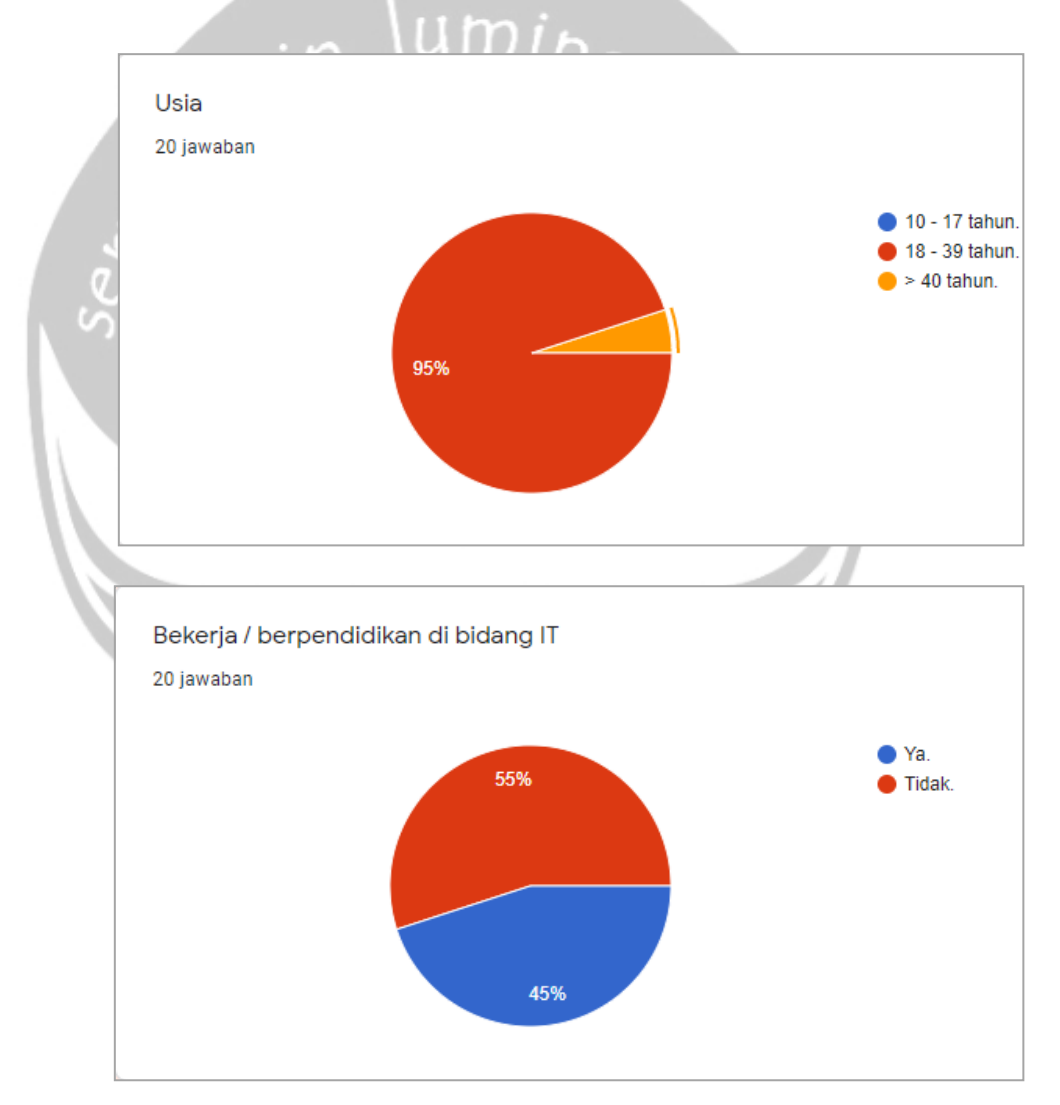

**Gambar 5.26. Usia dan latar belakang teknologi.**

Berikut ini merupakan hasil skala terhadap pernyataan kuesioner dari responden yang telah mencoba dan menggunakan sistem.

1) Sistem LA' Kitchen memudahkan saya dalam melakukan transaksi *online*. Seperti yang terlihat pada Gambar 5.27. penulis menerima 10 responden yang menjawab sangat setuju, 8 responden menjawab setuju, dan 2 responden menjawab ragu ragu. Maka dari itu, berdasarkan perhitungan indeks Skala Likert diperoleh sebesar  $\frac{(5x10)+(4x8)+(2x3)}{100}$  x 100% = 88%. Berdasarkan 100 interval indeks penilaian dari pernyataan pertama, penulis memperoleh hasil sangat setuju terhadap pernyataan bahwa sistem LA' Kitchen memudahkan pengguna dalam melakukan transaksi *online*.

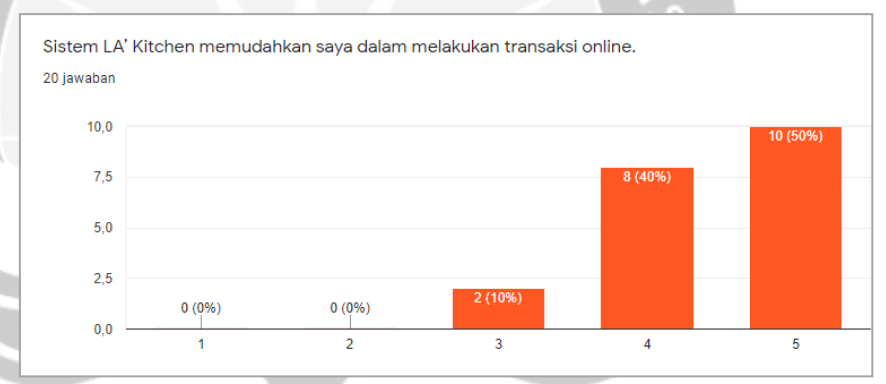

**Gambar 5.27. Kuesioner pembeli pernyataan pertama.**

2) Sistem LA' Kitchen memiliki desain yang menarik dan enak dipandang. Seperti yang terlihat pada Gambar 5.28. penulis menerima 14 responden yang menjawab sangat setuju, dan 6 responden menjawab setuju. Maka dari itu, berdasarkan perhitungan indeks Skala Likert diperoleh sebesar  $(5x14)+(4x6)$  $\frac{1}{100}$  x 100% = 94%. Berdasarkan interval indeks penilaian dari pernyataan kedua, penulis memperoleh hasil sangat setuju terhadap pernyataan bahwa sistem LA' Kitchen memiliki desain yang menarik dan enak dipandang.

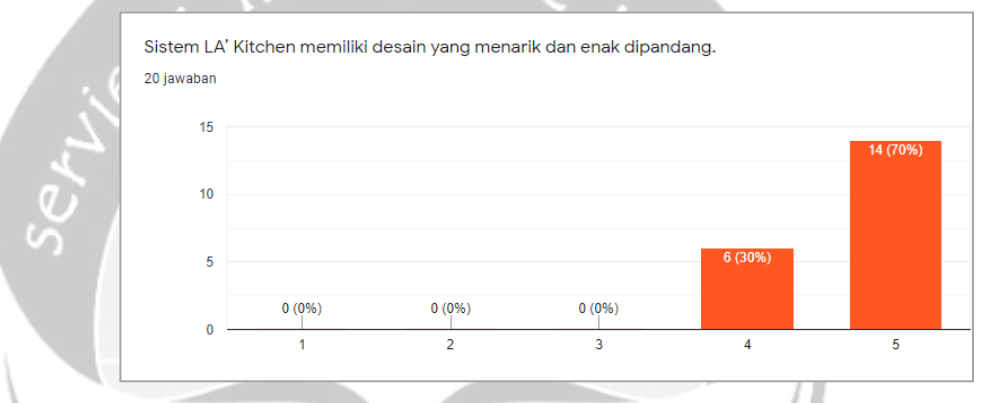

**Gambar 5.28. Kuesioner pembeli pernyataan kedua.**

3) Sistem LA' Kitchen memiliki tampilan yang mudah dipahami. Seperti yang terlihat pada Gambar 5.29. penulis menerima 15 responden yang menjawab sangat setuju, 4 responden menjawab setuju, dan 1 responden menjawab ragu - ragu. Maka dari itu, berdasarkan perhitungan indeks Skala Likert diperoleh sebesar  $(5x15)+(4x4)+(3x1)$  $\frac{\left(\frac{4\pi}{4}\right) + \left(3\pi\right)}{100}$  x 100% = 94%. Berdasarkan interval indeks penilaian dari pernyataan ketiga, penulis memperoleh hasil sangat setuju terhadap pernyataan bahwa sistem LA' Kitchen memiliki tampilan yang mudah dipahami.

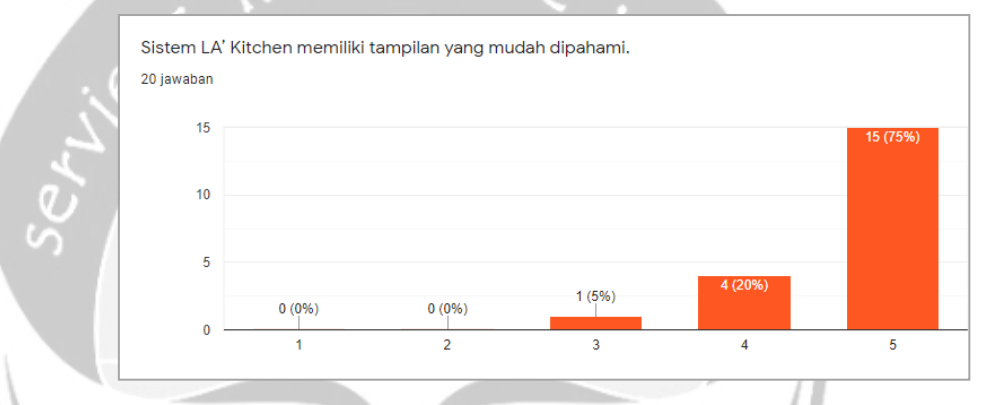

**Gambar 5.29. Kuesioner pembeli pernyataan ketiga.**

4) Sistem LA' Kitchen memiliki fitur yang praktis dan mudah diingat. Seperti yang terlihat pada Gambar 5.30. penulis menerima 11 responden yang menjawab sangat setuju, 7 responden menjawab setuju, dan 2 responden menjawab ragu ragu. Maka dari itu, berdasarkan perhitungan indeks Skala Likert diperoleh sebesar  $\frac{(5x11)+(4x7)+(3x2)}{100}$  x 100% = 89%. Berdasarkan interval indeks penilaian dari pernyataan keempat, penulis memperoleh hasil sangat setuju terhadap pernyataan bahwa sistem LA' Kitchen memiliki fitur yang praktis dan mudah diingat.

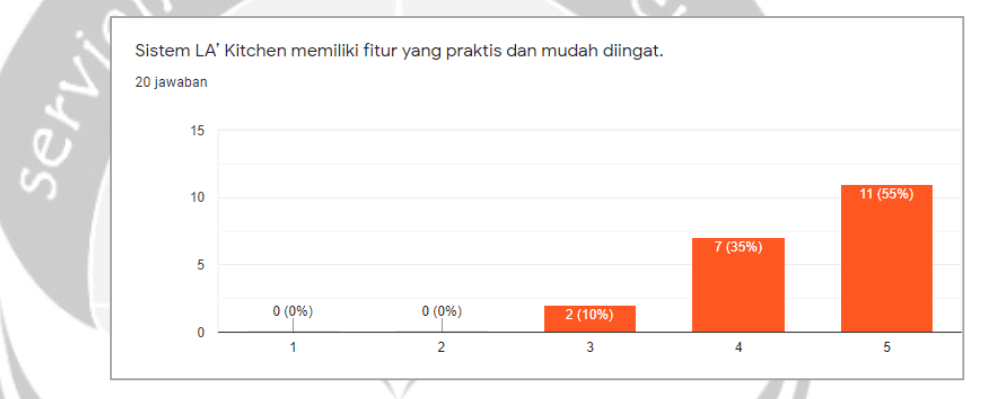

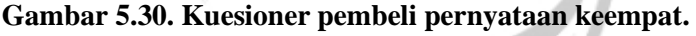

5) Sistem LA' Kitchen memiliki perintah dan peringatan yang jelas kepada pengguna. Seperti yang terlihat pada Gambar 5.31. penulis menerima 11 responden yang menjawab sangat setuju, dan 9 responden menjawab setuju. Maka dari itu, berdasarkan perhitungan indeks Skala Likert diperoleh sebesar  $(5x11)+(4x9)$  $\frac{1177(425)}{100}$  x 100% = 91%. Berdasarkan interval indeks penilaian dari pernyataan kelima, penulis memperoleh hasil sangat setuju terhadap pernyataan bahwa sistem LA' Kitchen memiliki perintah dan peringatan yang jelas kepada pengguna.

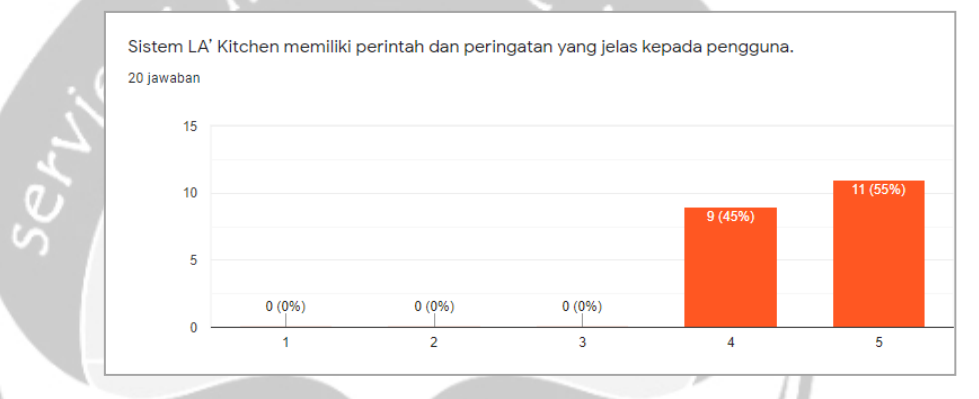

**Gambar 5.31. Kuesioner pembeli pernyataan kelima.**

6) Sistem LA' Kitchen menyajikan informasi yang jelas dan cepat. Seperti yang terlihat pada Gambar 5.32. penulis menerima 10 responden yang menjawab sangat setuju, 9 responden menjawab setuju, dan 1 responden menjawab ragu - ragu. Maka dari itu, berdasarkan perhitungan indeks Skala Likert diperoleh sebesar  $(5x10)+(4x9)+(3x1)$  $\frac{(425)(432)}{100}$  x 100% = 89%. Berdasarkan interval indeks penilaian dari pernyataan keenam, penulis memperoleh hasil sangat setuju terhadap pernyataan bahwa sistem LA' Kitchen menyajikan informasi yang jelas dan cepat.

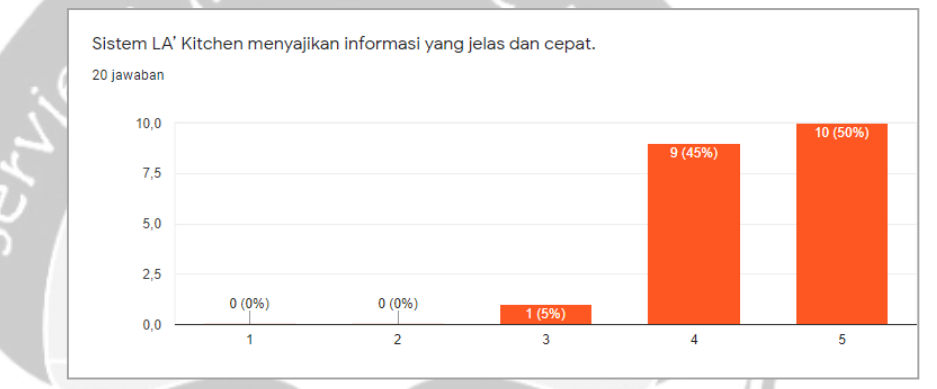

**Gambar 5.32. Kuesioner pembeli pernyataan keenam.**

7) Sistem LA' Kitchen memiliki daya tarik yang besar bagi pengguna. Seperti yang terlihat pada Gambar 5.33. penulis menerima 12 responden yang menjawab sangat setuju, 6 responden menjawab setuju, dan 2 responden menjawab ragu ragu. Maka dari itu, berdasarkan perhitungan indeks Skala Likert diperoleh sebesar  $\frac{(5x12)+(4x6)+(3x2)}{100}$  x 100% = 90%. Berdasarkan interval indeks penilaian dari pernyataan ketujuh, penulis memperoleh hasil sangat setuju terhadap pernyataan bahwa sistem LA' Kitchen memiliki daya tarik yang besar bagi pengguna.

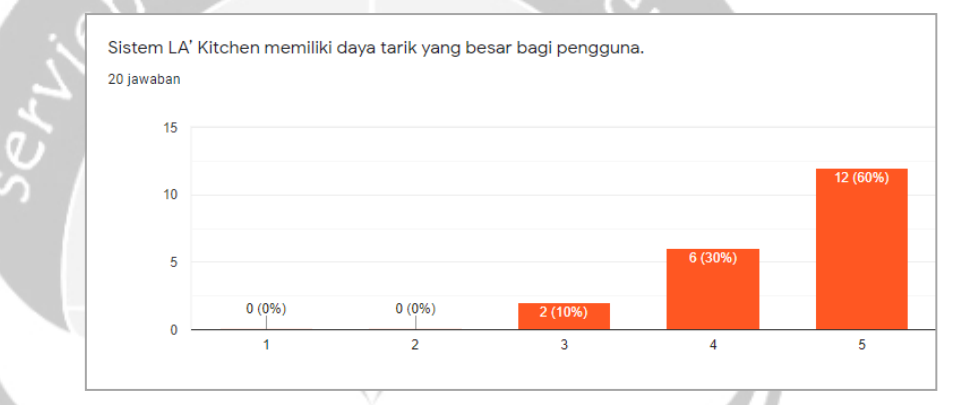

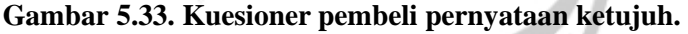

8) Sistem LA' Kitchen mampu bersaing dengan *e-commerce*  lainnya. Seperti yang terlihat pada Gambar 5.34. penulis menerima 10 responden yang menjawab sangat setuju, 6 responden menjawab setuju, dan 4 responden menjawab ragu ragu. Maka dari itu, berdasarkan perhitungan indeks Skala Likert diperoleh sebesar  $\frac{(5x10)+(4x6)+(3x4)}{100}$  x 100% = 86%. Berdasarkan interval indeks penilaian dari pernyataan kedelapan, penulis memperoleh hasil sangat setuju terhadap pernyataan bahwa sistem LA' Kitchen mampu bersaing dengan *e-commerce* lainnya.

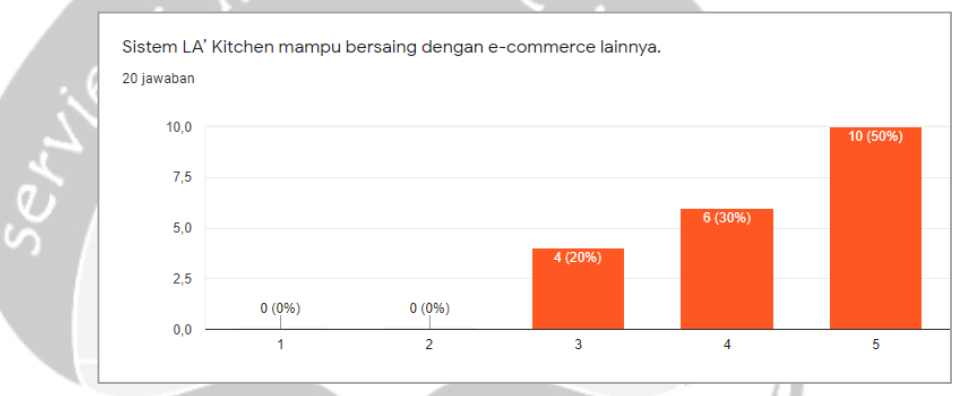

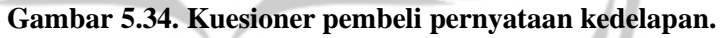

9) Sistem LA' Kitchen memberikan manfaat yang besar bagi saya. Seperti yang terlihat pada Gambar 5.35. penulis menerima 8 responden yang menjawab sangat setuju, 8 responden menjawab setuju, dan 4 responden menjawab ragu - ragu. Maka dari itu, berdasarkan perhitungan indeks Skala Likert diperoleh sebesar  $(5x8)+(4x8)+(3x4)$  $\frac{(42.80)(32.4)}{100}$  x 100% = 84%. Berdasarkan interval indeks penilaian dari pernyataan kesembilan, penulis memperoleh hasil sangat setuju terhadap pernyataan bahwa sistem LA' Kitchen memberikan manfaat yang besar bagi pengguna.

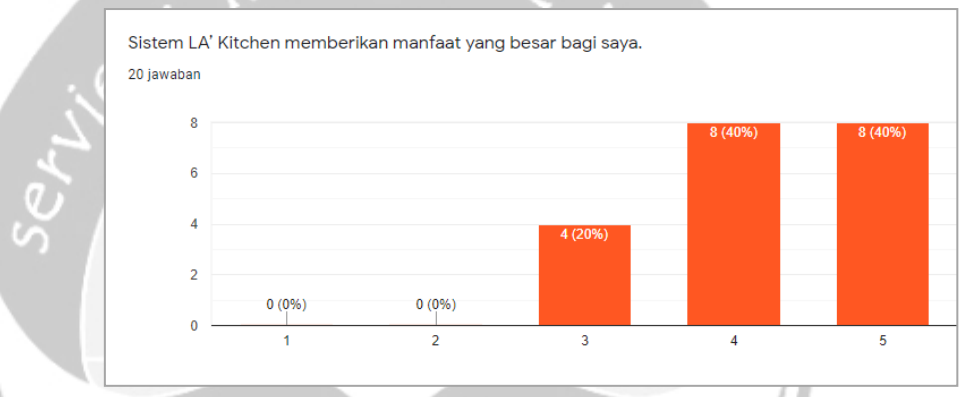

**Gambar 5.35. Kuesioner pembeli pernyataan kesembilan.**

10) Saran untuk sistem *e-commerce* LA' Kitchen.

Berikut ini merupakan pesan dan saran dari responden yang telah mencoba dan menggunakan sistem.

- 1. Website sangat menarik dan interaktif.
- 2. Maju terus, semoga berkembang dengan pesat, bisa memberkati banyak orang.
- 3. Keren, sudah menyesuaikan layout HP juga walaupun berbasis web.
- 4. Mungkin untuk buttonnya bisa dipastiin lagi bisa di klik dan direct sesuai tujuannya, soalnya pas coba masih baada yang ga bisa di klik dan ada button yang buat bingung kayak burger menu disebelah kategori.
- 5. Kadang kadang tombol bantuannya tidak bisa di klik.
- 6. Pengecekkan notifikasi pembayaran dan proses melakukan pembayaran agak ribet. Saran dibuat menu untuk melakukan pembayaran dengan tampilan transfer bank dsbnya.
- 7. LA' Kitchen memang terbaik.
- 8. Semangat memberikan yang terbaik yeeey.
- 9. Membuat desain tampilan yang lebih menarik lagi.
- 10. Matul (Mantap betul).
- 11. Tambahkan rekomendasi resep makanan.
- 12. Baik.
- 13. Boleh menambahkan kemudahan lebih untuk pengguna, seperti ketika melakukan search (kata kuncinya tidak dihilangkan dari search bar), untuk pengguna baru (setelah melakukan update profile otomatis menuju ke halaman pembayaran). Overall sudah layak untuk dikembangkan.
- 14. Mantap.
- 15. Sistem sangat membantu dan mempercepat pekerjaan saya.

## 5.3.2. Kuesioner Penjual

Kuesioner ini diperuntukkan secara khusus bagi penjual atau dengan kata lain pemilik LA' Kitchen itu sendiri. Berikut ini merupakan hasil skala terhadap pernyataan kuesioner dari penjual yang telah mencoba dan menggunakan sistem.

1) Seperti yang terlihat pada Gambar 5.36. responden menjawab sangat setuju bahwa sistem LA' Kitchen sangat membantu dalam melakukan pemasaran produk.

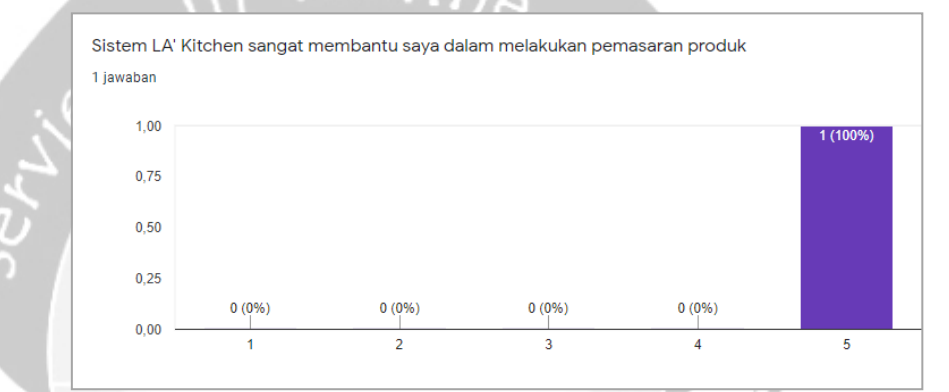

**Gambar 5.36. Kuesioner penjual pernyataan pertama.**

2) Seperti yang terlihat pada Gambar 5.37. responden menjawab sangat setuju bahwa sistem LA' Kitchen membantu penjual dalam memperluas jangkauan bisnis.

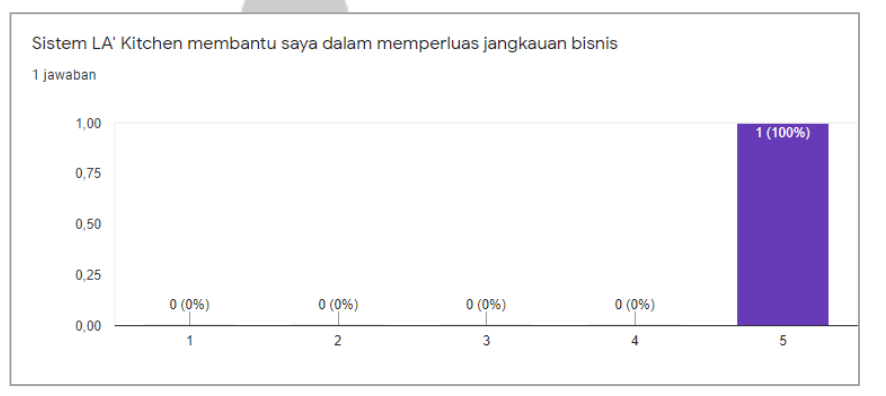

**Gambar 5.37. Kuesioner penjual pernyataan kedua.**

3) Seperti yang terlihat pada Gambar 5.38. responden menjawab sangat setuju bahwa sistem LA' Kitchen meningkatkan efektivitas pekerjaan pengguna.

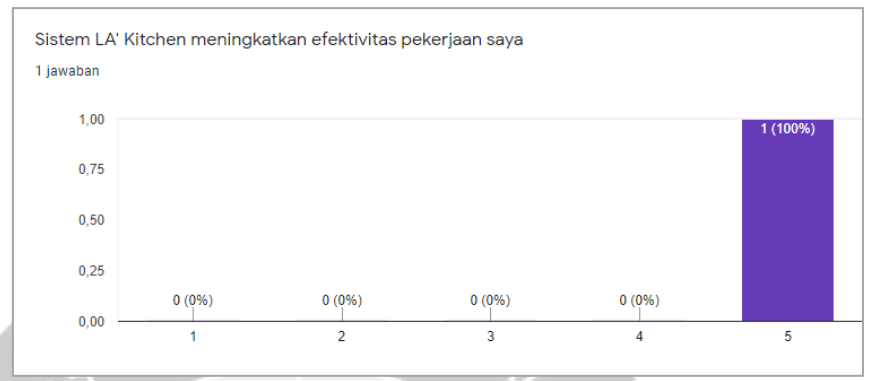

**Gambar 5.38. Kuesioner penjual pernyataan ketiga,**

4) Seperti yang terlihat pada Gambar 5.39. responden menjawab sangat setuju bahwa sistem LA' Kitchen menyediakan otomatisasi laporan yang dibutuhkan.

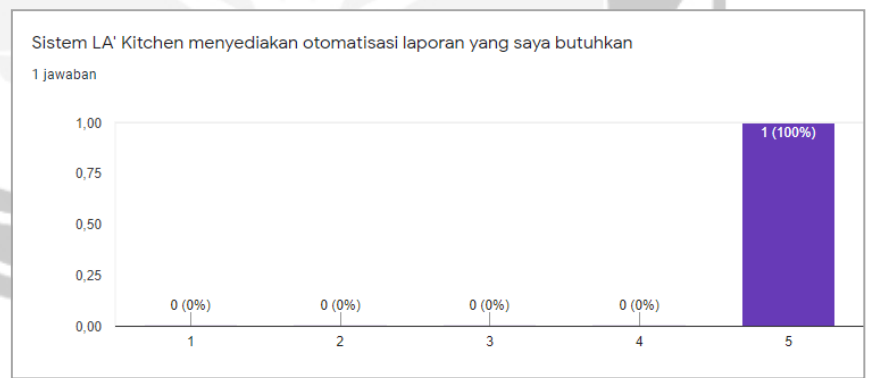

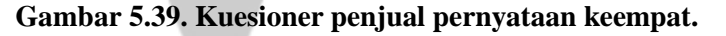

5) Seperti yang terlihat pada Gambar 5.40. responden menjawab setuju bahwa sistem LA' Kitchen memudahkan dalam melakukan pengelolaan produk.

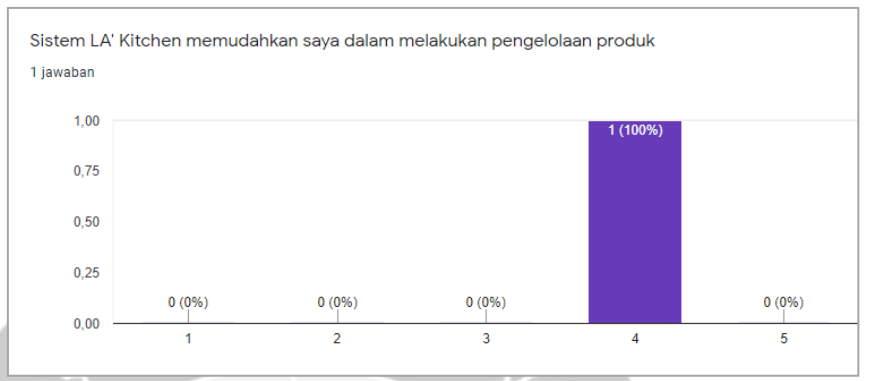

**Gambar 5.40. Kuesioner penjual pernyataan kelima.**

6) Seperti yang terlihat pada Gambar 5.41. responden menjawab setuju bahwa sistem LA' Kitchen memudahkan untuk melakukan komunikasi secara langsung dengan konsumen

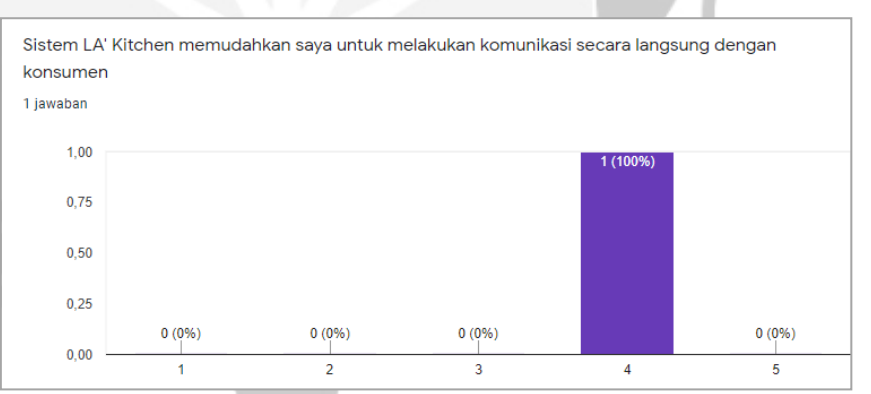

**Gambar 5.41. Kuesioner penjual pernyataan keenam.**

7) Seperti yang terlihat pada Gambar 5.42. responden menjawab setuju bahwa sistem LA' Kitchen membantu dalam meningkatkan kualitas produk.

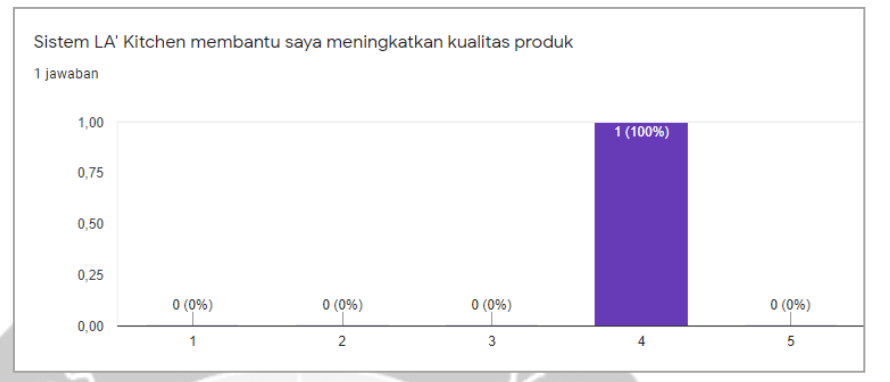

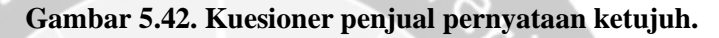

8) Seperti yang terlihat pada Gambar 5.43. responden menjawab sangat setuju bahwa sistem LA' Kitchen meningkatkan pertukaran komunikasi dengan konsumen.

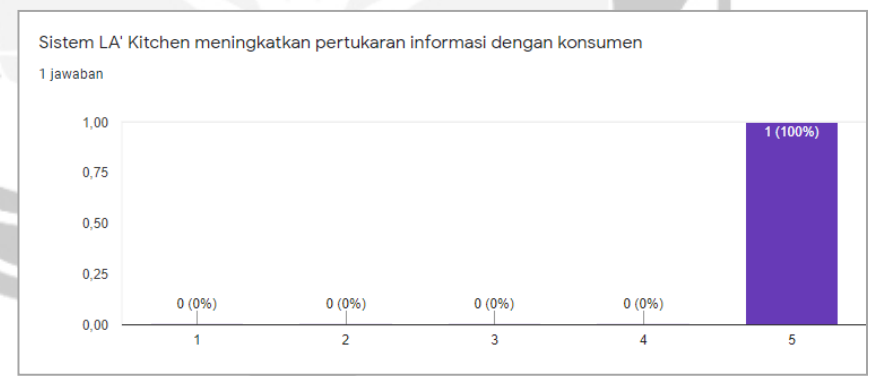

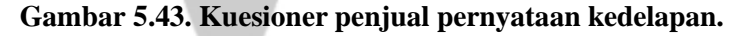

Berdasarkan skala yang diberikan oleh pembeli dan penjual, terlihat bahwa semua responden memberikan respon yang positif terhadap pernyataan kuesioner sistem LA' Kitchen. Hal ini terbukti dengan rata-rata indeks penilaian sebesar 89,44% untuk kuesioner pembeli dan 92.5% untuk kuesioner penjual, yang menunjukkan dalam skala sangat setuju. Dari hasil pernyataan dan saran yang disampaikan responden, penulis menyimpulkan bahwa sistem LA' Kitchen masih memiliki beberapa kelebihan dan kekurangan.

## Kelebihan :

- Sistem LA' Kitchen memudahkan dalam melakukan transaksi *online*.
- Sistem LA' Kitchen memiliki desain yang menarik dan enak dipandang.
- Sistem LA' Kitchen memiliki tampilan yang mudah dipahami.
- Sistem LA' Kitchen menyajikan informasi yang jelas dan cepat.
- Sistem LA' Kitchen meningkatkan efektivitas pekerjaan.
- Sistem LA' Kitchen membantu meningkatkan kualitas produk.

### Kekurangan :

- Sistem LA' Kitchen memiliki metode pembayaran yang cukup rumit.
- Sistem LA' Kitchen memiliki beberapa simbol yang membingungkan bagi pengguna.
- Sistem LA' Kitchen masih memiliki beberapa tombol yang tidak berfungsi.